Apple News+ | Nečekaný debakl | Aplikace iPure Vyšší level s iPhone XR | Dobré ráno ve zkratce

78

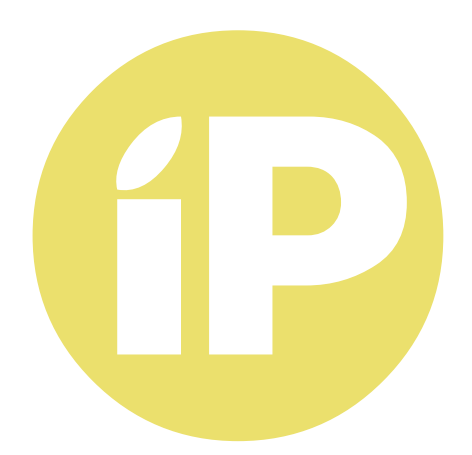

**iPure.cz 78/2019**, třetí ročník | **Šéfredaktor a zakladatel:** Filip Brož **Redakce:** Jan Březina, Jiří Hubík, Jan Pražák, Marek Hajn, Daniel Březina, Martin Adámek **Editor:** Jiří Hubík | **Překlad:** Ondřej Pikrt | **Logo:** Radek Petřík **Grafická úprava a sazba:** Cinemax, s.r.o., www.cinemax.cz **iPurecz**, s.r.o., IČ: 06481663 | **Kontakt:** redakce@ipure.cz

### **Komunita, v níž chce být každý**

Editorial Daniel Březina

Když jsem před půl rokem začal psát pro iPure, chtěl jsem za sebou zanechat něco navíc pro komunitu Applu. Psaní článků pro mě bylo, a stále je, příjemným zpestřením při programování aplikací pro iOS. Od začátku jsem věděl, že je česká komunita Apple silná, vstřícná a přátelská.

Na nedávné konferenci iPure, jsem se o tom znovu přesvědčil. Potkal jsem spoustu nových lidí, se kterými bylo příjemné bavit se o Applu a pomáhat jim s řešením problémů.

Když jsme před pár týdny vydali aplikaci iPure, na které jsem pracoval, dostal jsem spoustu zpráv – pochvalných i upozorňujících na chyby. Velkým potěšením pro mě bylo vaše pochopení, kdy jste přes počáteční chyby na aplikaci hned nezanevřeli, a trpělivě jste počkali na updaty s opravami. Za to vám patří velký dík.

V novém čísle jsem si pro vás připravil hned dva články. Jeden se týká již zmíněné aplikace magazínu iPure a dozvíte se v něm, jak vznikla. Druhý článek se zaměřuje na Zkratky a je určen pro ty z vás, kteří stále tápou a neví, jak aplikaci uchopit. Jirka Hubík se podíval na jeden z největších debaklů Applu za poslední léta – zrušení Air Power. Filip Brož vyzkoušel novou službu Apple News+ a v článku se podíval jak na její klady, tak i zápory. Externista Martin Adámek v článku srovnává iPhone XR, kterým nahradil svůj iPhone SE.

Užijte si nové číslo.

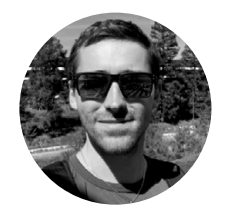

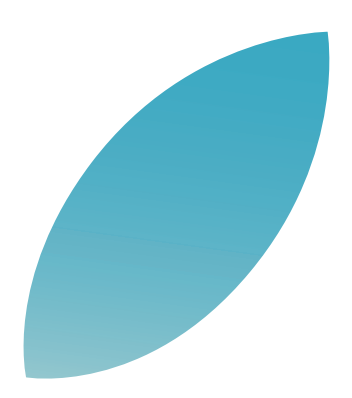

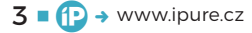

# Jak Jak Jakobsko **Apple Noming Central Construction of the Construction of the Construction of the Construction of the Construction of the Construction of the Construction of the Construction of the Construction of the Construction of the**

an Affractive came have a discrete the contact of the contact of the contact of the contact of the contact of the contact of the contact of the contact of the contact of the contact of the contact of the contact of the con **Miles The Came for the Hand Prince Commission of the Came for the Came for the Came for the Came for the Came for the Came for the Came for the Came for the Came for the Came for the Came for the Came for the Came for the** 

Fast Track with Research of the Contract of the Change of the Change of the Change of the Change of the Change of the Change of the Change of the Change of the Change of the Change of the Change of the Change of the Change

last year.

Magazín **Filip Brož** 

that one Wednes

Hrozně moc bych si p oficiální zastoupení a to společně s Znamenalo by to totiž, že bychom se dočkali širší nabídky služeb a podpory. Mířím především k aplikaci News, která již několik let funguje v USA. Je ni nepravděpodobné, že vůbec dy tahle aplikace bude lokalizována do češtiny. Jsme nejen velmi malý trh, ale především by zde musela vzniknout "redakce Applu". Kalifornský gigant kontroluje a edituje veškeré zprávy, které v News vycházejí. Novinkou je pak předplatné magazínů News+, které si náramně užívám i v České republice.

 $4 \bullet \bullet$  www.ipure.cz

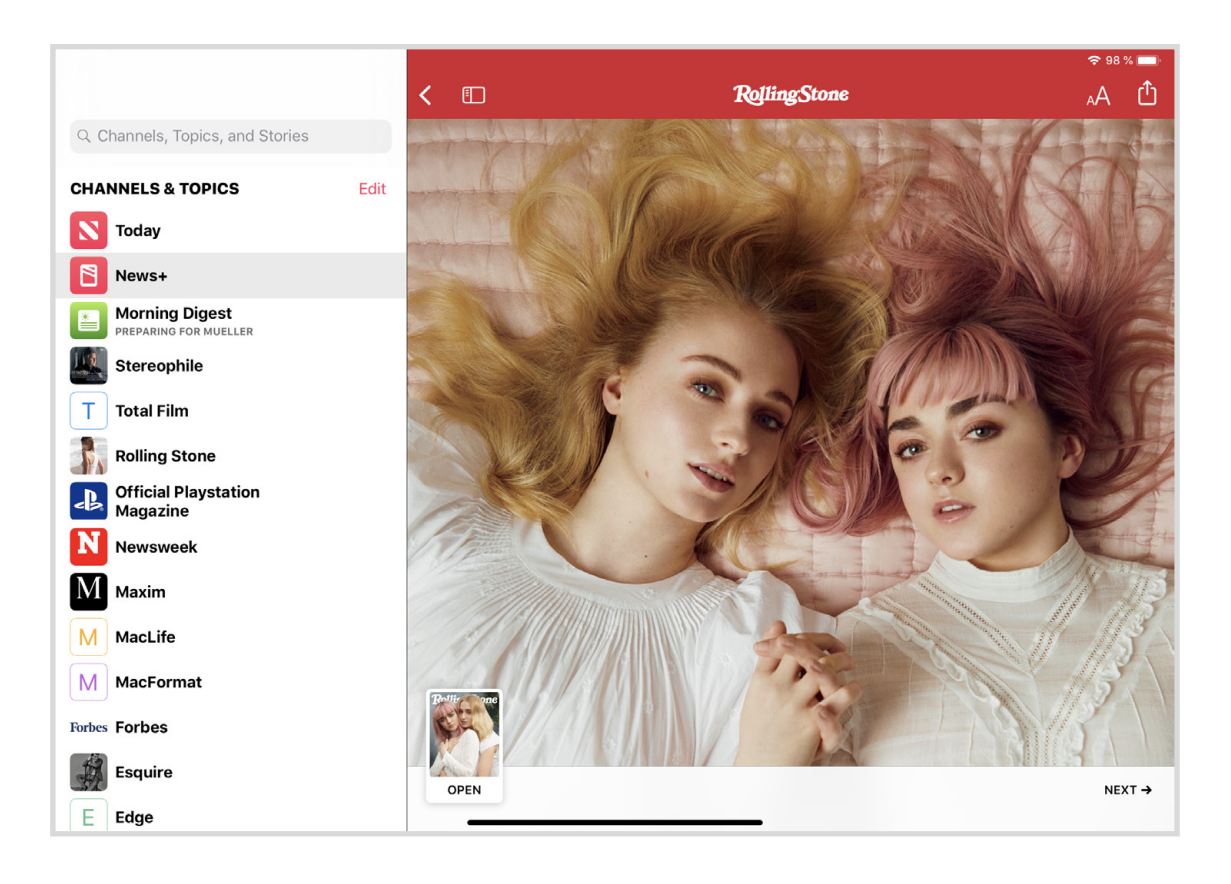

ačnu obecně u aplikace News, která byla<br>
představena již v roce 2015 s přícho-<br>
dem iOS 9. News nahradily starší apli-<br>
kaci Kiosek, avšak dosud marně čekáme<br>
na oficiální představení a podporu v České republipředstavena již v roce 2015 s příchodem iOS 9. News nahradily starší aplikaci Kiosek, avšak dosud marně čekáme ce (zatím jsou dostupné jen v USA, Austrálii a Velké Británii). News však lze celkem snadno dostat i do českého iPhonu, stačí jen v nastavení změnit region.

### **O TŘI ROKY ZPĚT**

Pamatuji si, že již před třemi lety jsem News okamžitě vyzkoušel, ale velmi brzy jsem aplikaci zase opustil a region změnil zpět na Českou republiku. Aplikace mě nějak výrazně nezaujala ani svým obsahem, ani funkcemi. Na druhou stranu je hrozně fajn, že si aplikace pamatuje vaše nastavení. Takže když jsem po dlouhé době zase změnil region a aplikaci spustil, viděl jsem svůj obsah a kanály, které jsem odebíral.

Region přitom změníte velmi snadno, stačí jen v Nastavení – Obecné – Jazyk a oblast v regionu změnit Českou republiku na nějakou zemi, kde jsou již News podporovány. Region samozřejmě změní jednotky v iOS zařízení, například kilometry za míle či koruny za dolary (eura).

Důležité je zmínit, že pro obyčejnou aplikaci News nepotřebujete US Apple ID. Zařízení můžete používat i s českým ID a jazykem. Má to však drobný háček. News můžete používat, ale počítejte s tím, že část obsahu nebude s českým Apple ID dostupná. Naopak v rámci US Apple ID dostanete vše, co si jen žádáte.

Obejít to nelze ani tím, že se přihlásíte americkým Apple ID a pak se přepnete na CZ Apple ID. Obsah načtený americkým Apple ID zmizí. Vřele tak doporučuji používat News s US Apple ID, o čemž budu mluvit později v případě News+.

Celkově se aplikace News vyvíjí. Apple přidává nové kanály, svěží design a funkce. Na aplikaci je znát strojové učení, tedy čím více článků čtete, tím relevantnější obsah dostáváte. I díky tomu jsem se k News zase vrátil a používal je již před představením magazínů.

Tak či tak lze v News nalézt stovky mediálních domů, webů či blogů. Hrozně mě baví záložka Today, která se během dne aktualizuje. V různé denní doby tak můžete číst například Morning Digest, tedy ranní zprávy či večerní zprávy. Musíte však pamatovat na to, že v USA je oproti středoevropskému času o 6–9 hodin méně. Následně si můžete číst zprávy z jednotlivých webů či mediálních domů. Co tam budete mít, záleží jen na vás.

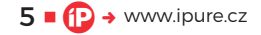

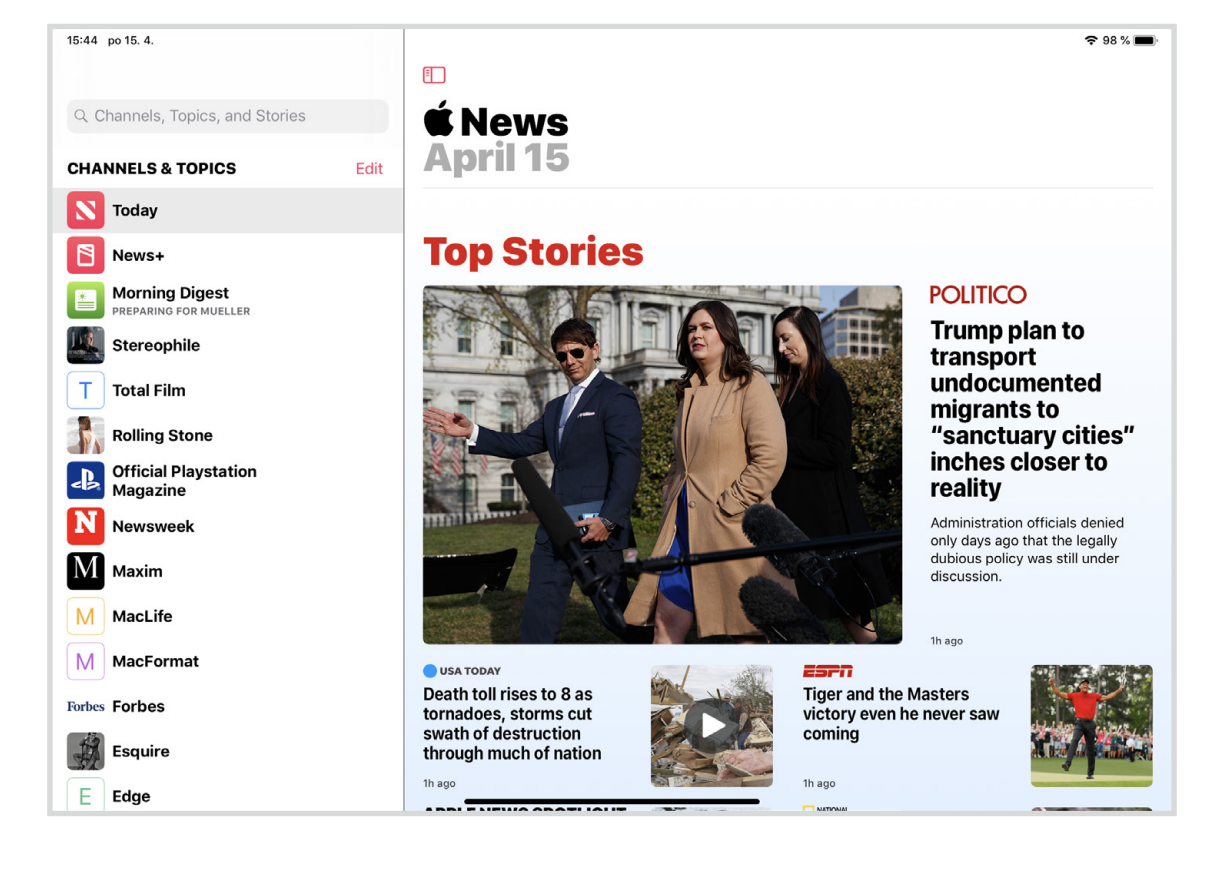

### **300 MAGAZÍNŮ**

Velkou novinkou je pak předplatitelská služba News+, která byla představena na první letošní Apple keynote. News+ vychází koncepčně ze služby Texture, kterou Apple koupil a integroval do aplikace News. Díky tomu můžete za USD 9,99 měsíčně číst více než 300 zahraničních magazínů.

K tomu, aby vám služba fungovala, potřebujete však americké Apple ID. To si můžete bez sebemenších problémů založit během pár minut na webu Applu. Jak ale správně tušíte, News+ potřebuje ke svému fungování peníze a platební kartu. Aktuálně tak máte dva způsoby, jak si New+ předplatit.

Pokud máte americkou platební kartu, tak máte vyhráno a patrně už News+ dávno máte. Získat americkou kartu není jen tak. Podmínky se po 11. září 2001 hodně zpřísnily a v USA musíte minimálně

podnikat a často tam jezdit. Neobejdete se bez fyzické návštěvy dané banky.

Patrně tak kartu nemáte a vaši jedinou možností, jsou iTunes dárkové karty. V praxi musíte požádat někoho, kdo v USA žije, aby vám v obchodě koupil libovolnou iTunes Gift Card, poslal vám kód, který si spárujete se svým americkým Apple ID a nabijete si kredit. Díky tomu již můžete platit za služby včetně News+. Tento způsob využívám i já a funguje velmi dobře.

První měsíc máte zcela zdarma, následně si Apple strhne 10 dolarů. Jak už bylo řečeno, za tuto cenu máte k dispozici více než 300 zahraničních magazínů. Kompletní výčet, naleznete například [zde](https://www.macstories.net/news/a-complete-list-of-all-the-magazines-available-for-apple-news-in-the-u-s-so-far/).

### **VYPLATÍ SE TO?**

Pokud rádi čtete, tak rozhodně. Jen předplatné mého oblíbeného zahraničního herního magazínu Edge, stojí na rok zmíněných 10 dolarů. Já za tuhle

News+ vychází koncepčně ze služby Texture, kterou Apple koupil a integroval do aplikace News. Díky tomu můžete za USD 9,99 měsíčně číst více než 300 zahraničních magazínů.

 $6 \cdot 6$   $\rightarrow$  www.ipure.cz

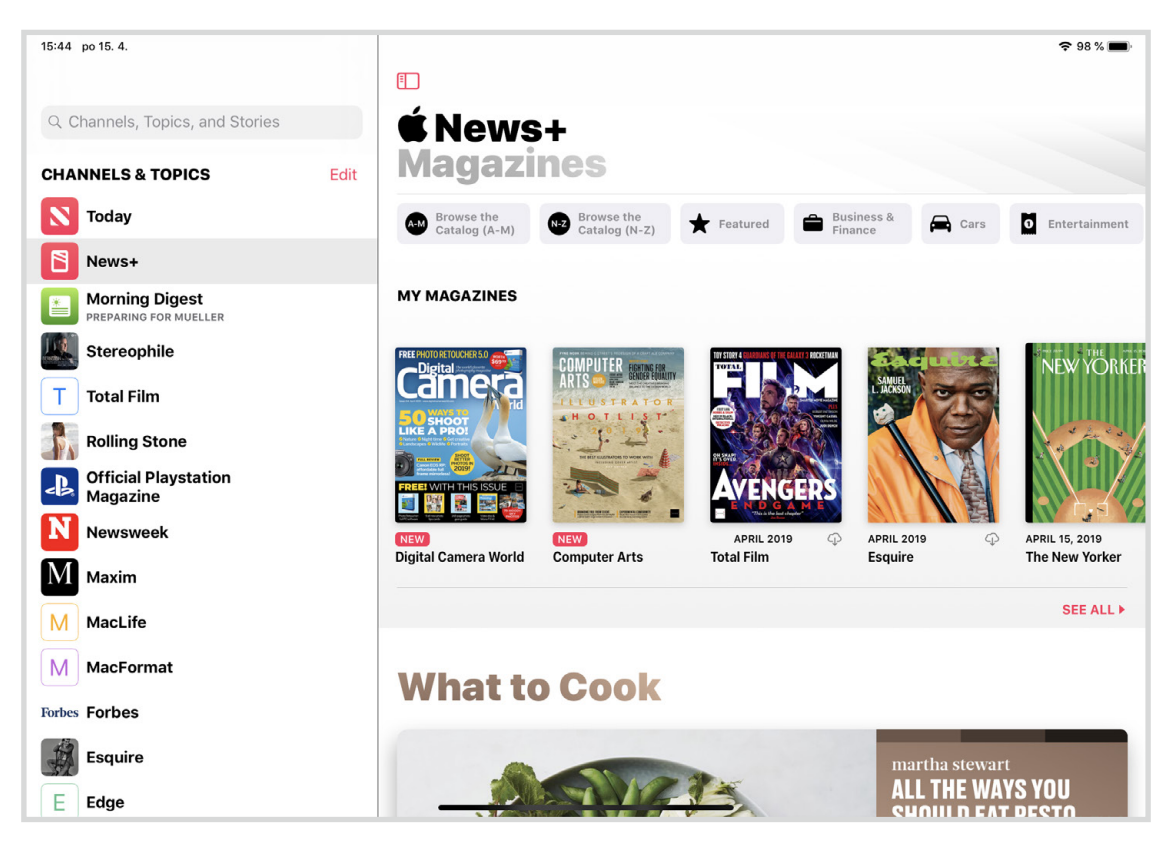

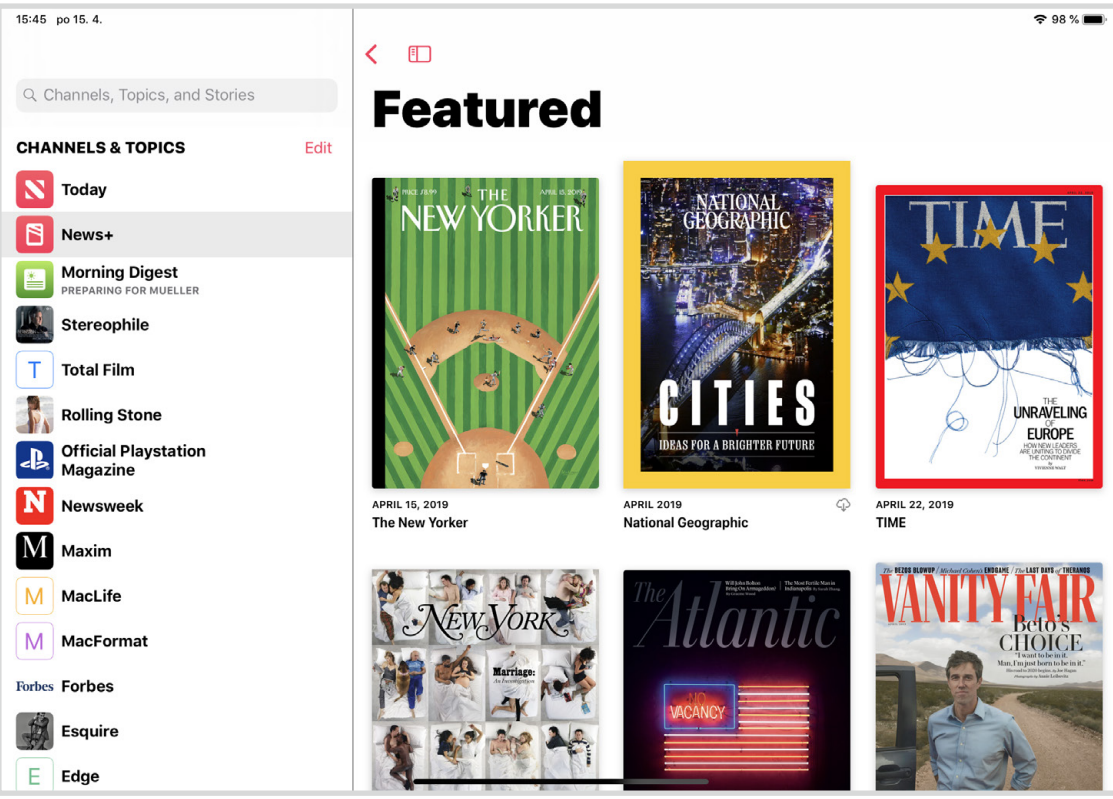

 $7 \cdot 1 \cdot 1$  www.ipure.cz

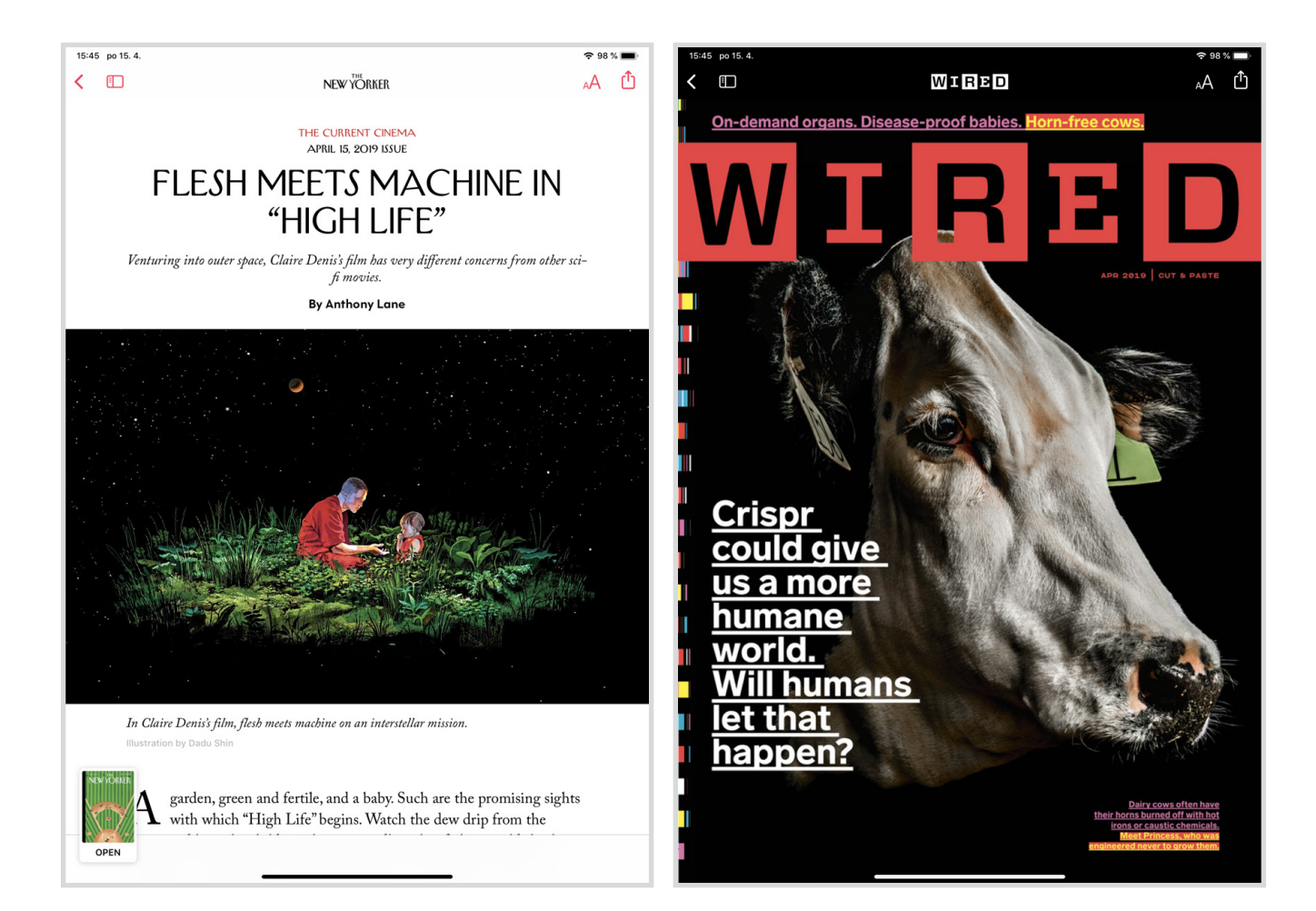

Mám rád magazíny, líbí se mi jen tak listovat a prohlížet si design, obrázky nebo ilustrace. Samozřejmě velmi rád čtu a beru to jako způsob sebevzdělávání.

cenu nemám jen jeden magazín, ale několik stovek. Rád čtu Time, The New Yorker, Wired, Vanity Fair, National Geographic, Macworld, Vogue, Maxim nebo Rolling Stone.

Funguje to stejně jako u Apple Music. Jakmile vyjde nové číslo magazínu, ihned si ho mohu přečíst a stáhnout offline do zařízení. V News+ pak naleznete designově a uživatelsky dva typy magazínů. První, které bohužel zatím převažují, jsou obyčejná PDF. Klasicky tak listujete a zoomujete na stránce, kde vidíte stejné rozložení sloupců a grafiky, jako na papíře.

Druhý typ magazínů je více interaktivní a přizpůsobený od Applu pro iOS zařízení. Konkrétně jde v tuto chvíli o 125 magazínů, například Wired, National Geographic, People nebo Vogue. Tyto

a další magazíny se mnohem lépe čtou a je to i větší zábava. Během čtení textu na vás různě vyskakují obrázky, popisky nebo videa. Text a samotný layout je přizpůsobený zařízení, na kterém obsah konzumujete. Zážitek tak více připomíná čtení článků v Safari než jen obyčejný PDF dokument, který není uživatelsky přívětivý.

Trochu mě mrzí, že u takto skvělých magazínů, nemáte prakticky žádnou historii a archiv. U klasického PDF magazínu se po kliknutí na název, dostanu do archivu a mohu si přečíst nějaké starší číslo. U časopisů přizpůsobených pro iOS zařízení, vidím jen jeden, maximálně dva, tři tituly. Apple to evidentně nestihl s mediálními domy dohodnout a celkově je cítit, že služba potřebuje ještě vychytat mouchy.

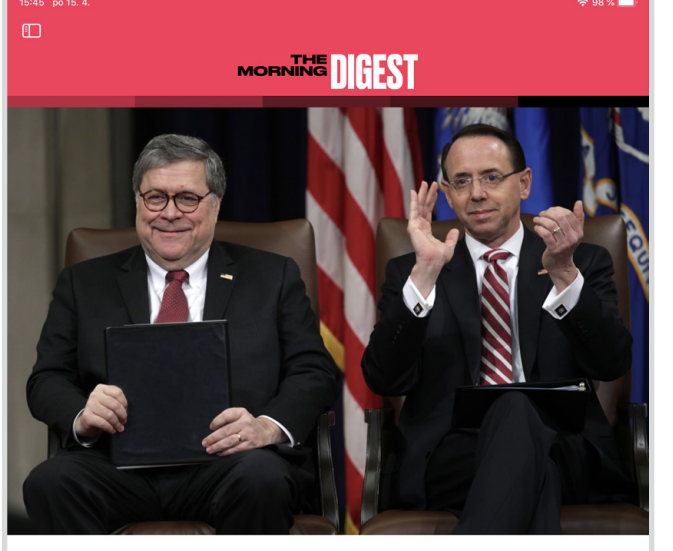

### **SUSPENSE BUILDS AROUND MUELLER** 'S RELEASE

report's going to be out next week," Attorney General William Barr told Congress on Wednesday. Now members of both parties are scrambling to line up political messaging, plotting next moves, and agonizing over travel plans.

READ NOW IN THE WALL STREET JOURNAL

15:46 po 15.4  $\blacksquare$ 

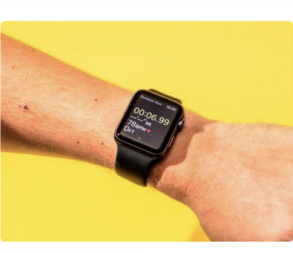

### **BUSINESS INSIDER**

### The 20 best Apple Watch tips and tricks to make your life easier

The Apple Watch is one of Apple's best inventions. It<br>can do many things better than other Apple devices;<br>also does things that are truly unique. We've rounded up the best Apple Watch tips and tricks that can make your life easier. Visit BusinessInsider.com for more stories. About two months ago, I purchased Apple's<br>latest Apple Watch, the Series 4. I'm convinced it's on

 $40m$  and

3h agu

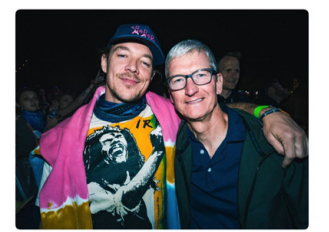

Cult of Mac **Spotted: Tim Cook parties** at Coachella

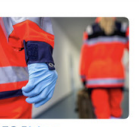

**Apple Watch fall** 

emergency services

Apple vs. Qualcomm court

case could be worth up to

to the aid of an 80vear-old woman

detection sent

 $25m$  ago

Cult of Mac

\$30 billion

21m ago

**Apple** 

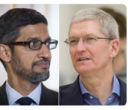

 $\approx$  98 %

**BUSINESS INSIDE** Google could be bankrupting Apple's privacy pron handing over iPhone data to the police  $2h$  ago

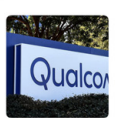

**AXIOS Axios Login: Sensor** surveillance — Qualcommsurvemance — qu<br>Apple trial begins Exclusive: Mapbox nabs U.  $14m$  and

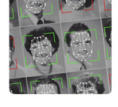

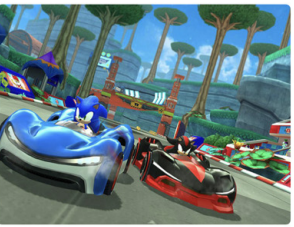

Apple reportedly investing \$500 million on its game subscription service

I tak je News+ skvělá služba. Osobně to beru jako výzvu. Mám rád magazíny, líbí se mi jen tak listovat a prohlížet si design, obrázky nebo ilustrace. Samozřejmě velmi rád čtu a beru to jako způsob sebevzdělávání. Zároveň si tím procvičuji angličtinu a hledám novou inspiraci pro iPure a další práci. News+ tak rozhodně není pro všechny uživatele.

### **CHCE TO JEŠTĚ DOTÁHNOUT**

Během čtení se sem tam přistihnu, že mám dojem nedotaženosti. Občas nerozumím ovládacím prvkům, nebo mi trvá, než se dostanu na hlavní cover či na obsah. Myslím si, že by to chtělo ještě hodně úprav. News+ je v plenkách. Také mě zarazilo, že jsem na začátku předplatného nemusel potvrdit žádné podmínky a licenční ujednání. Vtipné je, že News+ funguje i na macOS a jsou už uživatelé, kterým se podařilo stáhnout celá PDFka magazínů a volně je šířit. Tohle by se asi nemělo stávat!

Apple by měl magazíny mnohem více zabezpečit, což se zatím neděje. Svou roli v tom mají i samotní vydavatelé, kterým by mělo jít o bezpečí a exkluzivitu.

### **PRO KOHO?**

Koho zajímá zpravodajství a holduje zahraničním médiím, doporučuji mu vyzkoušet jen samotnou aplikaci News, jelikož to není vůbec složité a mnoha z vás se tato jablečná čtečka může líbit. Jakmile ale změníte region zpět na Českou republiku, aplikace zmizí.

Pokud chcete zároveň magazíny, musíte změnit nejen region, ale i Apple ID a nabít si peníze. Klidně můžete vyzkoušet jen měsíc zdarma, ale i na to, potřebujete mít na Apple ID dostatek peněz, minimálně zmíněných 10 dolarů. Sami pak musíte zvážit, zda se vám to vyplatí a službu využijete. Český obsah v aplikaci opravdu nečekejte. Vše je v angličtině. **D** 

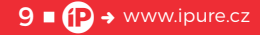

### **Debakl,** který **nikdo nečekal**

Magazín ■ Jiří Hubík

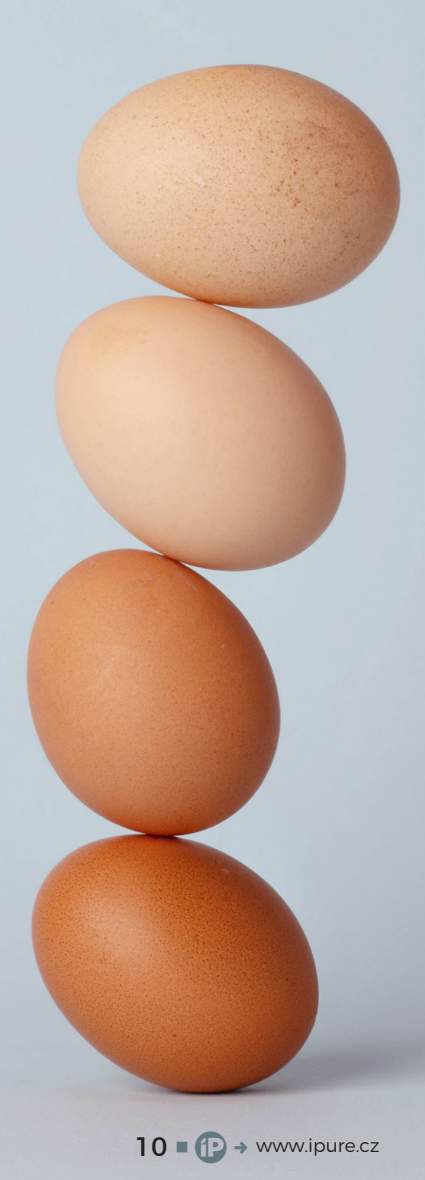

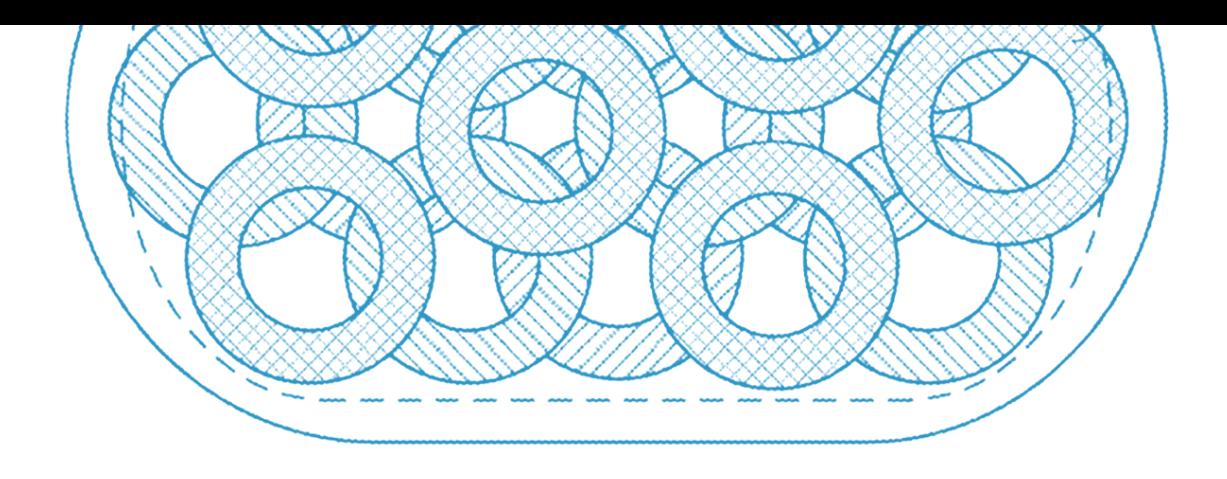

Poslední týdny se v Applu děly věci. Potom, co nám Tim Cook představoval na sociálních sítích jarní novinky, jsme se dočkali i samotného eventu. Ne, že by nebyl zajímavý a určitě bych o něm mohl napsat další článek s odstupem několika týdnů, ale dnes chci psát o události, která nastala o několik dní později.

pátek 29. 3. 2019 poskytl Senior Vice<br>
President Applu Dan Ricco e-mai-<br>
lové vyjádření serveru TechCrunch,<br>
ve kterém potvrdil to, co jsme již něja<br>
kou dobu tušili. AirPower, nabíječka představená President Applu Dan Ricco e‑mailové vyjádření serveru TechCrunch, ve kterém potvrdil to, co jsme již nějapo boku iPhone X v roce 2017, nespatří světlo světa.

### **BUŠÍME SI NA PRSA**

Je 12. září 2017 a na pódiu v divadle Steva Jobse stojí Phil Schiller, Senior Vice President Worldwide Marketing společnosti Apple, kde představuje nové modely iPhonů pro další rok. Jde o první event v Apple Parku, respektive v Divadle Steva Jobse, které je jeho součástí. Představen byl právě iPhone 8 a iPhone X, když se nad pódiem rozsvítil nápis Sneek Peak. Phil následně poukázal na nekomfortní nabíjení produktů iPhone, Apple Watch a AirPods pomocí kabelů, aby v závěru představil bezdrátovou nabíjecí podložku AirPower, která zvládne nabít doslova vše najednou. Potlesk publika je mu odměnou za jeho snažení, přičemž Phil ještě zmíní, že tento produkt přijde v příštím roce.

### **TICHO A MLČENÍ**

Následující měsíce plynou a nabíjecí podložku AirPower vídáme s příznakem "momentálně není k dispozici" na většině e‑shopů s elektronikou. Proběhne jaro, léto a je tu další podzimní event a Phil opět na pódiu představuje nové produkty. O bezdrátové nabíječce AirPower nepoví jediné slovo.

Všímaví uživatelé zaznamenali, že bezdrátová podložka AirPower zmizela z webu Applu a zmínku o ní marně hledali i v tiskových zprávách. Rovněž v nabídce e‑shopů bychom ji již nenašli. V tichosti nám zmizela z dohledu, nicméně svět ji stále očekával a spekulace se objevovaly s pravidelnou frekvencí.

Také jsme mohli zaznamenat, že Apple neuvedl ani bezdrátové nabíjecí pouzdro pro sluchátka AirPods, které bylo po boku nabíjecí podložky AirPower představeno. Vše tedy nasvědčovalo tomu, že Apple stále pracuje na řešení, které umožní komfortní nabíjení všech produktů na jedné podložce, nicméně si není jist, v jaké podobě a kdy jej představí.

### **SLIBEM NEZARMOUTÍŠ**

Není to poprvé, co si na některý produkt musíme počkat déle, než nám bylo slíbeno. Vzpomínám si na představení iPhonu 4, mimochodem, nejhezčího iPhonu vůbec, kdy byly představeny dvě barevné varianty (černá a bílá) s tím, že jsou k dispozici okamžitě, tedy v červnu 2010. Černá varianta byla, ale na tu bílou jsme si museli počkat do dubna 2011.

Také na sluchátka AirPods jsme si museli počkat. Nemyslím dobu od objednání, která v prvním roce dosahovala několika týdnů, ale termín zahájení prodeje, kterým měl být říjen 2016. Jak víme, objednat jsme je mohli až ve druhé polovině prosince.

Rovněž reproduktor HomePod se do prodeje dostal později. V červnu 2017, kdy byl představen, nám bylo slíbeno, že jej můžeme očekávat v prosinci 2017. Do prodeje se dostal až v únoru 2018.

Nebyly to jediné produkty, které se zpozdily. Také jsme mohli zaznamenat, že se nám tu rozmohl nový nešvar, kdy Apple oznámí novinku a její dodání je uvedeno jako "Někdy v roce...", viz například Mac Pro.

### **TO SE MI NEZDÁ**

Evidentní bylo, že něco není v pořádku a vypadává to ze standardů Applu. Objevily se spekulace s přehříváním, kdy překrývající se nabíjecí cívky vydávaly více tepla, než bylo únosné. Také se tvrdilo, že podložka vyzařuje velké elektromagnetické vlnění, které je v rozporu s normami.

Říkal jsem si – je možné, že si Apple, nedokáže poradit s něčím tak triviálním, jako je bezdrátová nabíječka? Když se podívám na trh s Qi nabíjecími podložkami, najdu zde řadu výrobců, kteří v oblasti technologií znamenají o mnoho méně, ale funkční nabíjecí podložky pro více zařízení již řadu měsíců úspěšně prodávají. Mohu vybrat například značky MiniBatt nebo Belkin.

Zároveň jsem si kladl otázku, zda opravdu Apple představil produkt, který evidentně neprošel testovacím procesem. Přeci každý vývoj produktu, než je představen zákazníkům, prochází několika etapami testování. Jednou z nich je testování v laboratorních podmínkách, další v reálném prostředí a zpravidla následují zatěžkávací testy. Pokud všechny testy vyjdou kladně, měl by následovat proces schvalování produktů regulátory a na závěr spuštění výroby.

### **DEN D**

"Po velkém úsilí jsme nakonec dospěli k závěru, že AirPower nemůže splnit naše vysoké požadavky na kvalitu a ukončili jsme její vývoj. Omlouváme se našim zákazníkům, kteří se na ni těšili…"

Tuto větu jsem četl opakovaně, než jsem pochopil její sdělení. Applu zkrátka došla trpělivost. Dokáži si představit, že ten den byl opravdu dnem D ve všech ohledech. Asi se nikdy nedozvíme, co se ráno dělo za zdmi Apple parku, ani to, jak jednotliví členové vedení společnosti reagovali, ale víme, že 29. 3. 2019 je oficiálním datem, kdy jsme se s AirPower definitivně rozloučili.

Jsem přesvědčen, že toho dne se Apple změnil. Přiznat, že zákazníkům slíbili něco, co se evidentně nacházelo v počátečním stádiu vývoje a bylo na hony vzdáleno realitě, není běžné. Ukázalo se, že rozhodnutí o odtajnění AirPower bylo unáhlené a chybné.

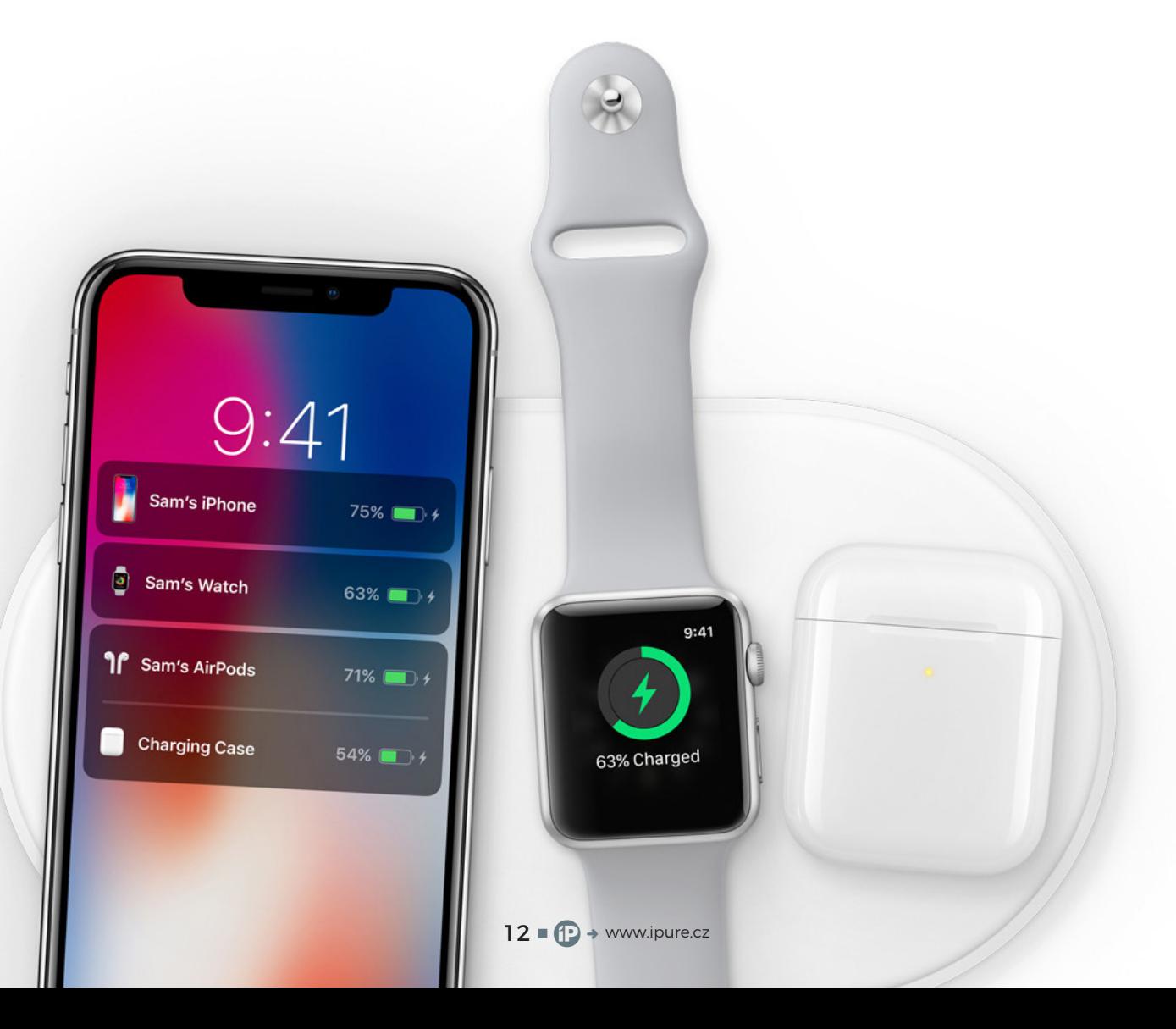

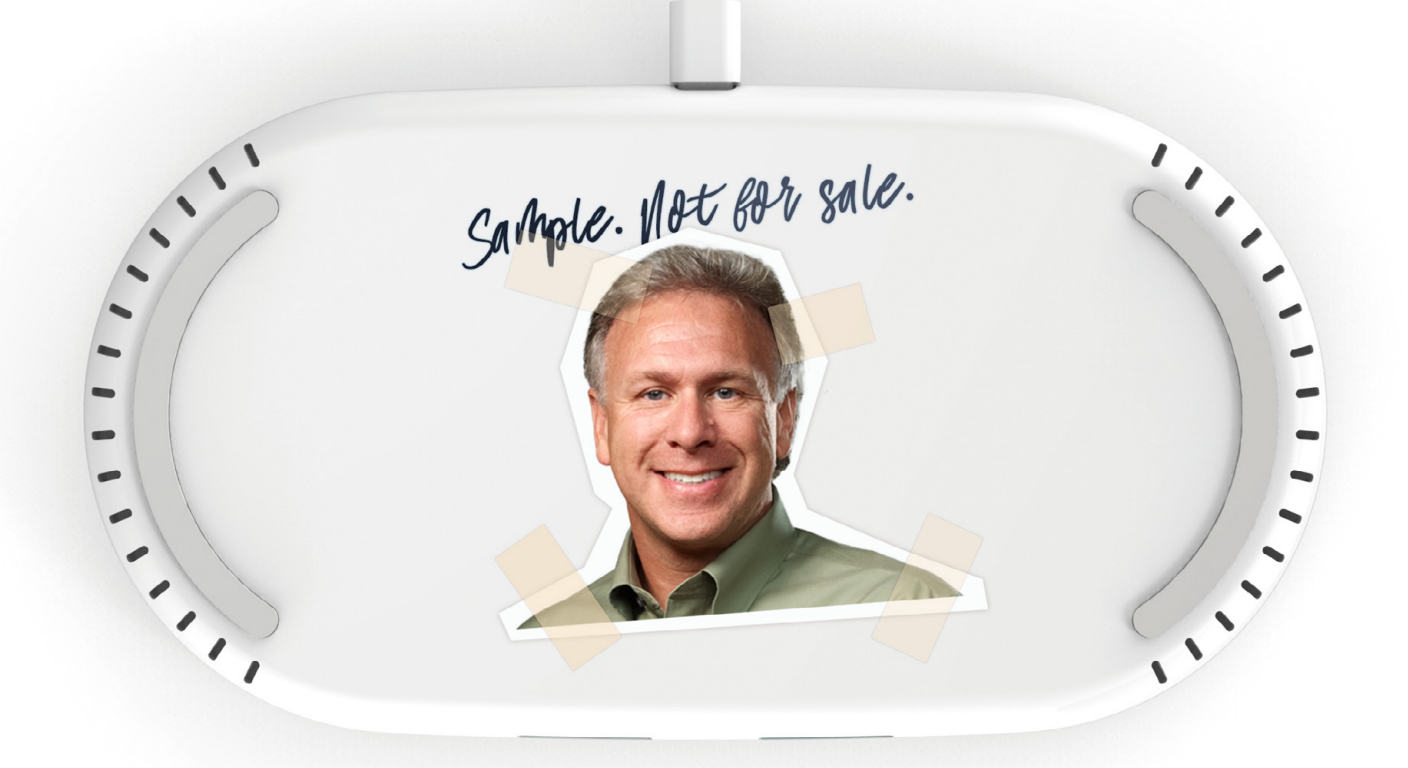

Po velkém úsilí jsme nakonec dospěli k závěru, že AirPower nemůže splnit naše vysoké požadavky na kvalitu a ukončili jsme její vývoj. Omlouváme se našim zákazníkům, kteří se na ni těšili.

### **MLČETI ZLATO**

Po bitvě je každý generál, a tak se na mě nezlobte, že i já si zde dovolím dát několik závěrů. To snad jako letitý zákazník Applu mohu.

Z mého pohledu došlo k selhání v několika směrech. Prvním je, že se Applu nepodařilo vytvořit produkt, tedy bezdrátovou nabíjecí podložku AirPower. Ano, Qi nabíječky tu už byly, ale nikdo si netroufl udělat podložku, na které můžeme nabíjet libovolný počet zařízení na jakémkoliv jejím místě. Zároveň zde Apple udělal něco, co nikdy předtím neučinil. Standardní přístup Applu je vzít stávající technologii a přidat jí užitečnou hodnotu. Tu pak zabalit do hezkého obalu a nabídnout ji zákazníkům. To Apple udělal s Macintoshem, s iPodem, iPhonem, iPadem, ale i s AirPods.

To, že se produkt nepovede, by nebylo nic zvláštního. V archivech Applu budou stovky produktů, které nikdy nespatřily světlo světa. A v tom to je. Nikdo je nikdy neviděl. Jenže Apple se u bezdrátové nabíjecí podložky AirPower rozhodl ukázat ji zákazníkům v plné parádě na jednom ze svých nejdůležitějších eventů, a tím se dopustil dalšího selhání a z dnešního pohledu hodně trapného. Marketing vyhrál nad skutečností a vírou, což v důsledku vedlo ke zpoždění dalšího produktu, AirPods 2, který od podzimu čekal marně ve skladech.

Nejen, že Apple musel přiznat, že něco vzdal, ale také jej to stálo nemalé prostředky, a řekněme si, že i důvěru věrných zákazníků. Pro Apple je to drahá škola, ale AirPower nakonec nějaký užitek přinese. Minimálně v tom, že se Apple vrátí k vyzkoušenému modelu, kdy se o vývoji produktů mlčí až do okamžiku, kdy jsou ve výrobě.

Na samotný závěr přidávám celé sdělení, které znělo následovně:

"Po velkém úsilí jsme nakonec dospěli k závěru, že AirPower nemůže splnit naše vysoké požadavky na kvalitu a ukončili jsme její vývoj. Omlouváme se našim zákazníkům, kteří se na ni těšili. Jsme i nadále přesvědčeni, že budoucnost je bezdrátová a v oblasti bezdrátových technologií stále usilujeme <sup>o</sup> posun vpřed." D

## **Aplikace**  magazínu **iPure**

Magazín / iOS Daniel Březina

Úkol zněl jasně! Udělej co nejrychleji aplikaci, ve které si budou naši čtenáři moci pohodlně číst nová čísla magazínu a zároveň si pohodlně poslechnout i jejich audio verze. Po nepovedeném prvním pokusu o vytvoření aplikace, která byla zadána externí firmě a nebyla nikdy dokončena, jsem převzal její vývoj a nyní je čas podívat se na to, jak celý proces probíhal.

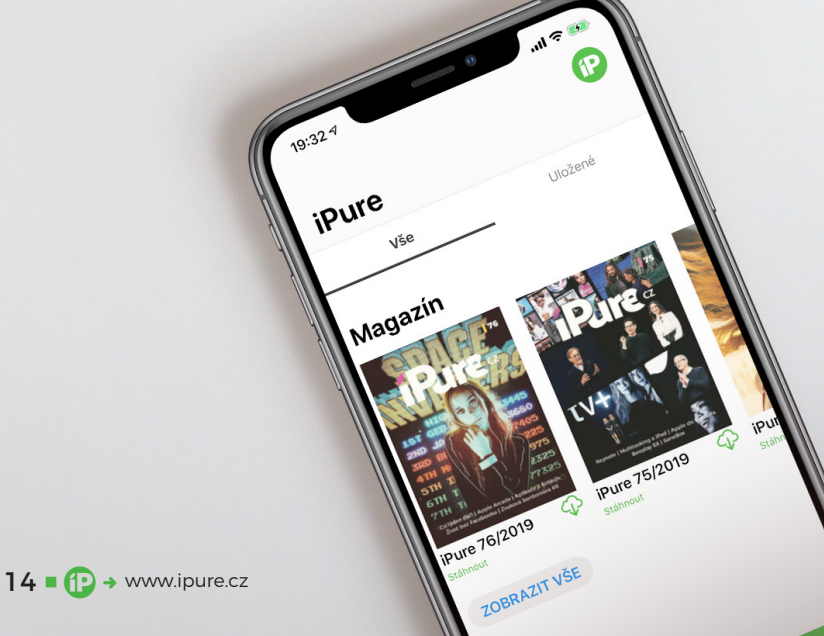

okud ještě naši aplikaci nemáte, neváhejte a sta-<br>hujte ji z App Store. Aplikace je dostupná pro<br>všechny iPhony a iPady s iOS 12.1 nebo nověj-<br>ším. Pokud už nyní čtete tento článek v aplikaci,<br>nebo ještě lépe, posloucháte hujte ji z [App Store.](https://itunes.apple.com/cz/app/ipure/id1453709123?l=cs&mt=8) Aplikace je dostupná pro všechny iPhony a iPady s iOS 12.1 nebo novějším. Pokud už nyní čtete tento článek v aplikaci, velký dík a doufám, že si to užíváte. Čtěte a poslouchejte dál a dozvíte se vše o vzniku aplikace i o tom, jaká další vylepšení plánujeme.

### **PŘÍPRAVA K VÝVOJI**

Rozhodnutí, že budu aplikaci vyvíjet, padlo na začátku února po posledním iPure meetupu. Společně s Honzou Březinou jsme probrali, co je důležité, aby v aplikaci bylo a co může počkat do dalšího updatu. Základem je (nečekaně) konzumace obsahu, který pro vás, čtenáře, pravidelně připravujeme – elektronická verze magazínu a jeho audio podoba. Před vytvořením aplikace se magazín četl nejlépe v aplikaci Knihy nebo v libovolném prohlížeči dokumentů PDF. Audio podoba se dala streamovat z internetu nebo stáhnout v souboru MP3 a složitě nahrávat do iTunes knihovny. S aplikací to vše padá. Pokud chcete mít magazín vždy po ruce, stačí si ho stáhnout do aplikace a číst nebo poslouchat.

Mimo magazínu v elektronické a audio podobě vám také přinášíme podcasty, videa, webináře a nově také Moštárnu – týdenní souhrn všeho, co se událo ve světě Apple. Podcasty si můžete poslechnout v iOS aplikaci přímo od Applu nebo využít aplikaci jako je Overcast. Obě aplikace fungují skvěle, co se týče distribuce i poslechu, nemělo tedy význam v první verzi přinášet možnost poslechu podcastů, zbytečně by to bralo čas vývoje. Moštárna je primárně emailové čtení, kde se musíte přihlásit k odběru. Zároveň vznikla

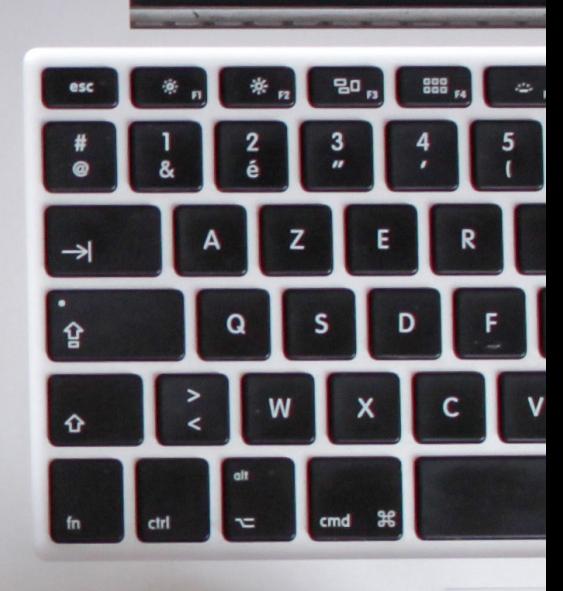

až po plánování aplikace, tudíž jsme s ní ani nepočítali. Videa pro předplatitele s FULL předplatným byl ale už požadavek, od kterého se nedalo ustoupit a v první verzi aplikace mají právem své místo.

Před samotným plánováním, jak bude aplikace fungovat "uvnitř", bylo třeba zjistit, jak probíhá komunikace se serverem. Web iPure, tedy i dodávání obsahu čtenářům, běží na redakčním systému Wordpress. Ten sám o sobě neumožňuje komunikaci s jinými zařízeními, proto bylo potřeba nainstalovat jeho rozšíření, které to dovoluje. Dále jsem musel zjistit, co vše mi Wordpress dovolí stáhnout a jaké cesty k obsahu vedou. Můžete si to představit jako mísu špaget, ve které se snažíte rozmotat jednotlivé špagáty. Celý tento proces mi trval přibližně 7 hodin čistého času.

V předchozí (neúspěšné) verzi byla vytvořena kostra UI, kterou jste mohli vidět v první vydané aplikaci. Jednalo se o velmi jednoduché UI, kde

Říká se, že každý kód lze zkrátit o řádku, a že v každém kódu je alespoň jedna chyba. S nadsázkou se celý kód dá zkrátit do jedné řádky, ve které bude chyba.

na hlavní stránce máte přehled nejnovějších magazínů, audio verzí a videí. Rozhodli jsme, že design zásadně měnit nebudeme a použijeme ho. Po dohodě, co v aplikaci bude, prozkoumání komunikace se serverem a návrhu UI, bylo ještě potřeba navrhnout model aplikace. Pokud jste četli v minulých číslech můj seriál o vývoji aplikací na iOS, víte, že model aplikace je funkcionalita aplikace. V tomto případě to bylo jednoduché. V aplikaci probíhá hlavně komunikace se serverem, stahování dat a jejich zobrazení. V případě magazínu se o zobrazení stará samotný iOS, v případě audio verze bylo potřeba navrhnout přehrávač. Po vytvoření návrhu modelu byl čas na psaní kódu.

### **VYVÍJÍME A TESTUJEME**

Pokud se na aplikaci podíváte, zjistíte, že se hlavní obrazovka skládá ze 3 podobných částí, a sice z přehledu magazínů, přehledu audio verzí a přehledu videí. Všemi třemi částmi se dá projíždět a všechny reagují na dotyk prstu. Stačilo tedy vytvořit jednu část a poté ji znovu použít, když bylo potřeba a následně upravit pro správné zobrazení (magazíny se zobrazují jinak než audio verze nebo videa). V případě magazínů se zobrazovala obálka a název

byl nad obálkou – ne pod obálkou, jako je nyní. Když se kliklo na jeden magazín, tak se stáhl do paměti aplikace a uživatel si ho mohl prohlédnout. Při prohlížení si mohl rozmyslet, jestli si ho chce uložit pro pozdější čtení. Pokud ho neuložil, hned jak se aplikace vypnula, tak se z paměti smazal. Pokud byl magazín uložen, v přehledu všech magazínů byla ikona, že je magazín uložen v telefonu. Při testování jsme se shodli na tom, že to není uživatelsky přívětivé a předělali jsme to do podoby, která je dnes v aplikaci. Magazín se po stisknutí stáhne a automaticky se uloží pro offline čtení. Magazíny, které ještě stažené nejsou, u sebe mají ikonku cloudu.

Největší problém byl při vývoji s audio verzí magazínu. Audio verze se dá buď streamovat nebo se dá uložit pro pozdější poslech. Streamování audia je z pohledu programátora aplikací pro iOS jednoduché. Apple ve svých knihovnách pro vývojáře nabízí jednoduchý přehrávač, kterému dáte buď audio soubor nebo odkaz na audio soubor, a on ho začne přehrávat. Programátor se musí postarat o ten zbytek. Musí přehrávači připravit všechny soubory k přehrávání, zajistit případné přeskakování do další skladby nebo posunutí v rámci jedné skladby. Navíc jsou uživatelé zvyklí, že přehrávané audio mohou ovládat i z ovládacího centra nebo ze svých Apple Watch a to se musí také dodatečně naprogramovat.

V aktuální verzi máte u audia tlačítko Stáhnout nebo Smazat a stisknutím prstu na řádce se vám spustí přehrávač. V prvních verzích to ale tak nebylo. Místo tlačítka Stáhnout/Smazat zde bylo tlačítko Přehrát, které spustilo přehrávání a zobrazilo mini přehrávač, jaký můžete znát například z aplikace Hudba. Audio verzi magazínu jste si mohli stáhnout nebo smazat až v okně přehrávače. V případě aplikace pro iPad se přehrávač nejprve zobrazoval přes celou obrazovku, až v pozdějších verzích se přesunul do levého rohu, aby zbytečně nepřekážel. Následovala implementace zobrazení videa. Video bylo hotovo nejrychleji. Jelikož jsou všechna videa na našem YouTube kanále, stačilo si vygenerovat odkaz, přes který aplikace komunikuje se servery YouTube, a nechat vše pouze zobrazit.

V průběhu celého vývoje jsme aplikaci průběžně testovali, abychom našli co nejvíce chyb. Mezi programátory se říká, že se každý kód dá zkrátit o řádku, a že v každém kódu je alespoň jedna chyba. S nadsázkou řečeno se celý kód dá zkrátit do jedné řádky, ve které bude chyba. Může to znít zábavně, ale je na tom i něco pravdy. Aplikace se skládají z tisíců řádek kódu, je tedy velmi obtížné najít všechny chyby. Na velkých aplikacích pracují celé týmy lidí, kteří chyby hledají. Nás na to bylo pouze pár. Nebylo v našich silách odhalit všechny chyby

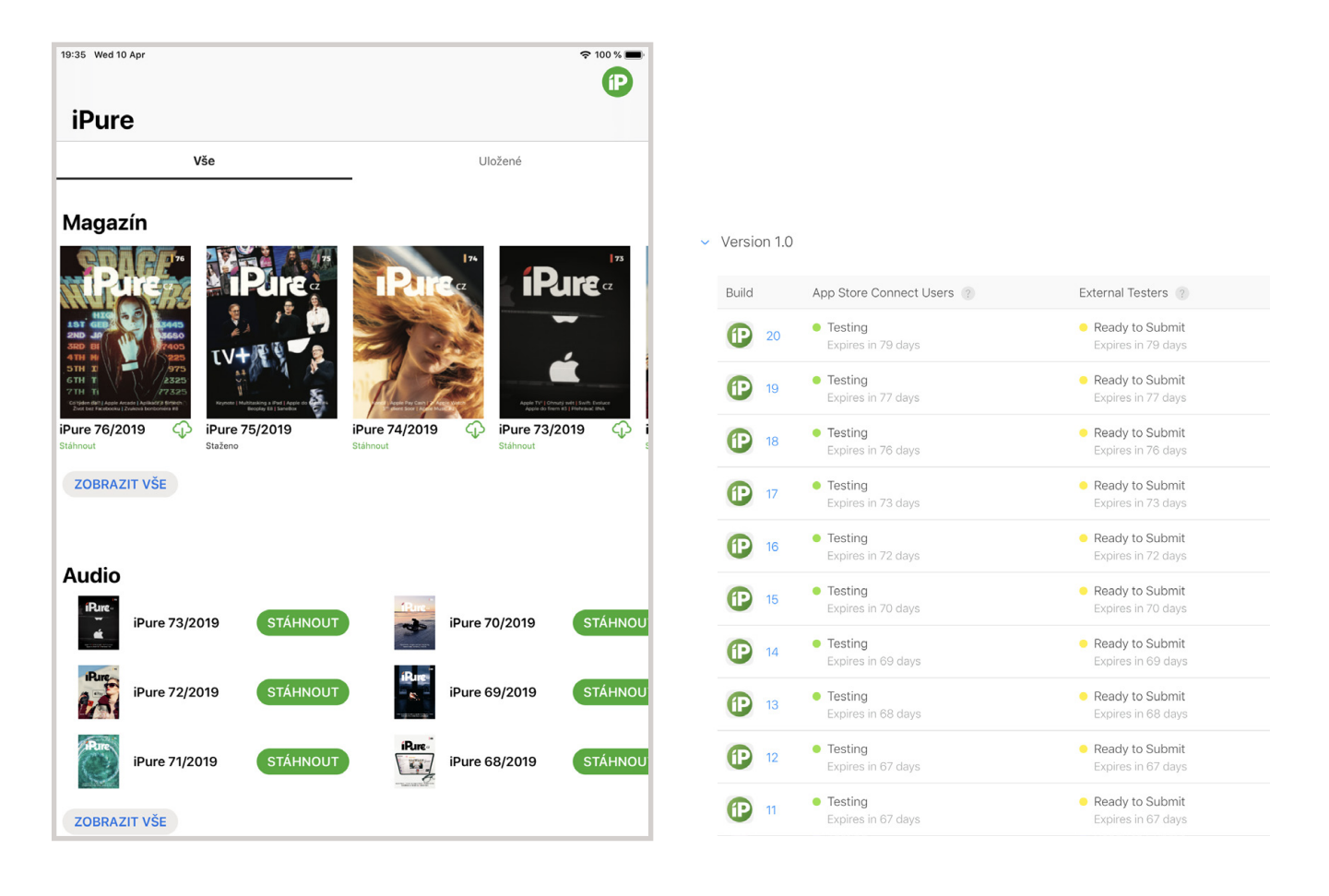

a některé velmi zákeřné (problémy s přihlášením) nám zůstaly utajeny až do doby, než se aplikace dostala k uživatelům. Pro představu – mezi lidi se dostala až dvacátá verze aplikace.

Vývoj aplikace skončil na začátku března a slavnostní vydání bylo směřováno na březnovou konferenci iPure. Před samotným vydáním je potřeba připravit aplikaci pro zobrazení v App Store. Je potřeba vytvořit smysluplný popisek, projít dotazník ohledně bezpečnosti aplikace, vytvořit screenshoty, popřípadě video, vygenerovat si věkové ohodnocení a na závěr poslat aplikaci ke schválení do Applu. Schválení trvá přibližně 24 hodin a vypadá tak, že zaměstnanec Applu aplikaci projde, zkontroluje, jestli odpovídá pravidlům a napíše svůj verdikt. Pokud aplikace projde, může být automaticky umístěna v App Store, pokud neprojde, vývojář dostane informaci, co je v aplikaci podle Applu špatně a má šanci ji opravit. Nám aplikace neprošla. Neprošla nám čtyřikrát. Apple měl problémy s tím, že si předplatné řešíme sami. Jelikož se aplikace kontrolují na druhé straně světa v Kalifornii, kde je o devět hodin méně, všechny verdikty mi přišly pozdě v noci nebo nad ránem. Pár dní před konferencí jsem buď spal hodně špatně nebo nespal vůbec a snažil se aplikaci přizpůsobit tak, aby byli v Applu

spokojení. Nepovedlo se a aplikaci se nám podařilo vydat až po konferenci.

### **BLÝSKÁ SE NA LEPŠÍ ČASY**

Vývoj zabral přibližně 60 hodin čistého času, přičemž polovinu této doby jsem strávil vytvářením aplikace a přibližně polovinu opravováním chyb a vylepšováním. Jak už bylo řečeno, než se aplikace dostala na App Store, bylo vytvořeno 20 verzí, které se testovaly a vylepšovaly. V den spuštění našli uživatelé první chyby a ihned vznikla nová verze, která je opravila. Zároveň i Jura Ibl vytvořil nový návrh UI, který svým stylem víc odpovídá aplikacím pro iOS. V době psaní článku se testuje nová verze, kde jsou opraveny další chyby a aplikace je upravena do nového, vylepšeného designu.

Aplikace se bude neustále opravovat, a hlavně dál rozvíjet. Mohu vám slíbit různá vylepšení, například ještě komfortnější čtení magazínu. V plánu je například systém záložek nebo vodorovný posun v magazínu. Další vylepšení si zatím necháme pro sebe, ať jste v budoucnu příjemně překvapeni. Doufám, že si aplikaci užíváte a pokud jste našli chybu, máte návrh na zlepšení nebo jakýkoliv jiný dotaz, napište nám na info@ipure.cz. D

## **Přechod na vyšší level**

Magazín Martin Adámek

iPhone XR je jedním z produktů představených na loňské zářijové Keynote a nepochybuji o tom, že jako skalní příznivci Applu jste si veškeré informace o tomto přístroji řádně nastudovali. Recenzí je na internetu bezpočet a psát další by proto bylo nošením jablek do sadu. Od klasické recenze tedy upouštím a zaměřím se na srovnání. Loňský model XR jsem se rozhodl porovnat s jeho poněkud starším bratříčkem, nesoucím název iPhone SE, který jsem donedávna používal.

odelu SE už sice u Applu téměř odzvo-<br>
nilo, přesto dodnes patří k nejoblí-<br>
benějším modelům jablečné znač-<br>
ky a spousta jeho příznivců doufá,<br>
že mocipáni v Cupertinu dají hlavy dohromady nilo, přesto dodnes patří k nejoblíbenějším modelům jablečné značky a spousta jeho příznivců doufá, a na svět přivedou jeho přímého nástupce. Já však tak dlouho čekat nemohl, takže jsem se pro jeho nástupce vypravil pár dnů před loňskými Vánoci.

### **VŠECHNO MÁ SVŮJ KONEC**

Nejprve je třeba říci, co mě k výměně iPhonu vůbec vedlo. iPhone SE jsem si pořídil v červenci 2016. Vzhledem k tomu, že jsem patřil k nenáročným uživatelům, spokojil jsem se s kapacitou 16 GB. Je ale fakt, že svou roli zde sehrála i cena. Další možností tehdy byla ještě 64GB varianta ale za tu bych si musel náležitě připlatit. Zůstal jsem tedy u té "šestnáctky" a popravdě řečeno to nakonec stačilo. Pro náruživé fotografy je sice tato představa zcela jistě nereálná, v mém případě je to však trochu jinak. Jsem zrakově handicapovaný a focení tak pro mě

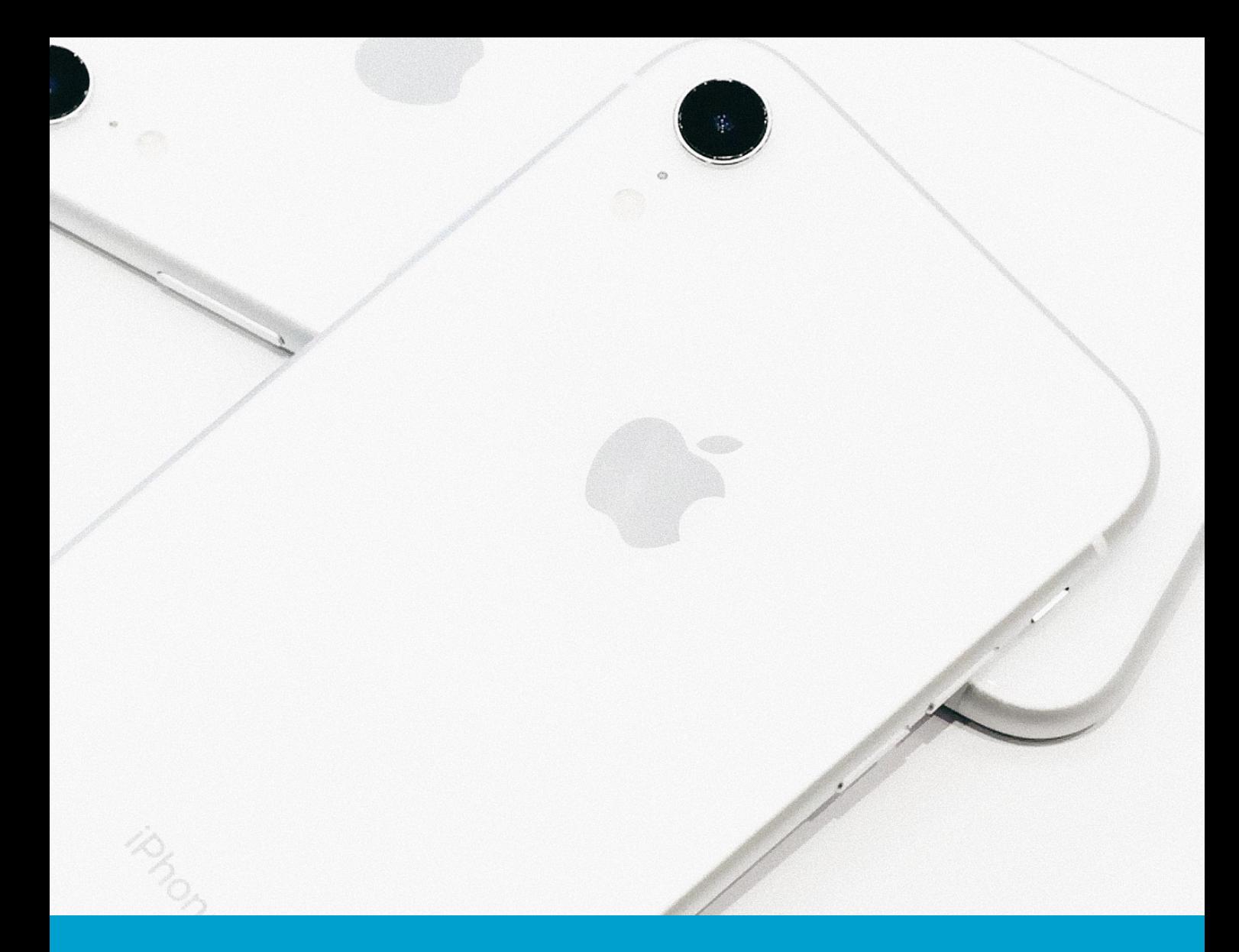

není prioritou a o pomyslný kapacitní koláč se tak dělily aplikace z App Store a hudba z Apple Music. Aplikací však postupně přibývalo, hudební knihovna taktéž nabírala na objemu a hláška o nedostatku volné paměti byla na světě. Přidáme‑li k tomu fakt, že iPhone SE se z podpory Applu již příliš dlouho radovat nebude, nastal čas poohlédnout se po něčem novém.

### **KDO S KOHO**

V jedné věci jsem měl jasno hned od samého počátku. Vyvoleným nástupcem bude jeden z trojice modelů představených na loňské zářijové Keynote. iPhone XS Max byl pro mě zbytečně velký, takže o mou přízeň se ucházely modely XR a XS. Chtělo by se mi říct, že iPhone XS pro mě byla jasná volba. Ocelové tělo, super retina displej, dva objektivy, optický zoom, 3D Touch – co víc si přát? Nižší cenu. Třicet tisíc korun pro mě nebylo částkou, kterou bych byl ochoten za nový iPhone obětovat. Jelikož většina novinek pro mě vzhledem ke zrakovému

handicapu nebyla aktuální, zůstal jsem nohama na zemi a koupil si mnohem levnější iPhone XR s kapacitou 128 GB v bílém provedení.

### **JDEME SROVNÁVAT**

Ačkoliv by se model XR dal označit za odlehčenou variantu modelu XS, nijak závratně to na jeho kvalitách neubírá. Před jeho koupí jsem si přehrál řadu videocastů, přečetl řadu recenzí, takže jsem věděl, do čeho jdu. Nejvíce samozřejmě ukáže vždy praxe. Jakmile jsem od kurýra převzal zásilku, dal jsem se do rozbalování. Popisovat obsah krabičky je asi zbytečné. Každý z vás nejspíše již nějaký ten produkt z dílny Applu rozbaloval, takže o minimalistickém pojetí obsahu krabičky, jejím uspořádání a dokonalém lícování víte své. iPhone XR jsem z krabičky vyklopil do připravené dlaně a porovnávání mohlo začít.

### **VĚTŠÍ ROZMĚRY? ŽÁDNÝ PROBLÉM**

Z dostupných informací jsem samozřejmě věděl, že iPhone XR má úhlopříčku displeje 6,1", zatímco původní model SE pouhé 4". Teprve samotný pohmat mi však ukázal, jak velký rozdíl ty dva palce jsou. iPhone XR zabere v dlani mnohem více místa, ovládat jednou rukou se však dá. Na rozdíl od modelu SE má ovšem XR zaoblené hrany a při určitých operacích měl tendenci mi v ruce prokluzovat. Za pár dní se tak iPhone XR uhnízdil v silikonovém obalu a práce s telefonem byla najednou mnohem jistější.

### **HOME BUTTON MINULOSTÍ**

iPhone XR skrýval oproti svému předchůdci celou řadu novinek. Tou první a pro mě asi nejzásadnější byla absence ikonického domovského tlačítka Home Button, které bylo zcela jedinečným a charakteristickým rysem iPhonů. Nic ale netrvá věčně, časy se mění, iPhony taktéž a počínaje modelem X Apple od používání Home Buttonu upustil. Celá čelní strana je plochá a jedinými tlačítky tak jsou tlačítka pro ovládání hlasitosti na levé straně a vypínací tlačítko na straně pravé. Všechny funkce, které byly přiřazeny tlačítku Home Button, tak nahradila gesta. Tažením prstu od spodního okraje nahoru (a naopak) ukonču-

### **HAPTICKÉ ODEZVY**

Další novinkou, kterou si u iPhonu XR docela pochvaluji, jsou haptické odezvy. Jakmile při některém z gest dosáhnete požadovaného výsledku, iPhone jemně zavibruje a vy můžete své prsty od displeje odlepit. Snadno tak lze nyní rozpoznat, kdy se tažením prstu po displeji spustí některé z center, kdy se ocitnete na domovské obrazovce atd.

### **BEZ VOICEOVERU ANI RÁNU**

Ačkoliv se čas od času u Apple produktů vyskytnou nějaké větší či menší chybičky, na jejichž odstranění musí vývojáři pohotově pracovat, v jedné věci je Apple nedostižný. Apple totiž většinu svých produktů zpřístupnil také lidem se zrakovým postižením. Tou pomyslnou alfou a omegou je VoiceOver. Jedná se o odečítač obrazovky, který je součástí všech iPhonů, iPadů, iMaců, MacBooků a taky Apple Watch. Stačí si tento screen reader aktivovat v příslušném menu a zmíněné přístroje jsou rázem přístupné i lidem bez zraku. Při pohybu prstu po obrazovce předčítá VoiceOver aktuální položky, takže máte stále přehled, kde se nacházíte. VoiceOver má celou řadu nastavení a práce

V Home Button byla zabudována čtečka otisku prstů. Za sebe mohu říci, že odemykání pomocí Face ID je bleskové, a dokonce bych řekl, že svižnější než Touch ID.

jete aplikace, spouštíte přehled běžících aplikací anebo se dostáváte do Oznamovacího centra. Tato nová gesta jsem si velmi rychle osvojil a na Home Button jsem si za chvíli ani nevzpomněl.

### **FACE ID VS. TOUCH ID**

Tlačítko Home Button však pro mě mělo u iPhonu SE ještě jednu docela zásadní funkci. Byla v něm zabudována čtečka otisku prstů neboli Touch ID. Přiložením prstu jste tak mohli odemknout iPhone, autorizovat nákupy v App Store nebo spouštět některé z aplikací třetích stran. Co si ale počít, když zde Home Button chybí? Seznámit se s Face ID. To je funkce, která si naskenuje a následně uloží vaši tvář a namířením iPhonu na vlastní obličej pak iPhone odemykáte, autorizujete nákupy případně spouštíte již zmíněné aplikace třetích stran. Za sebe mohu říci, že odemykání pomocí Face ID je bleskové, a dokonce bych řekl, že svižnější než Touch ID. Občas jsem na webu narazil na rozporuplné reakce v souvislosti s nastupujícím Face ID, za sebe však mohu říci, že já s ovládáním problém nemám a funguje naprosto spolehlivě.

s iPhonem se tak díky němu stává docela komfortní záležitostí. Za VoiceOver patří Applu jednoznačně palec nahoru.

### **ZÁVĚREČNÉ RESUMÉ**

Palec nahoru dávám Applu také za iOS, a především za jeho neměnnou strukturu. Nové verze iOS přináší nanejvýš nové funkce, jeho uspořádání však zůstává stejné a díky VoiceOveru plně přístupné také lidem se zrakovým handicapem. Něco, o čem si uživatelé Windows mohou nechat pouze zdát. Díky stejné struktuře iOS je pro mě práce s iPhonem SE a XR víceméně totožná a já tak mohu začít hodnotit, zda koupě iPhonu XR byla rozumná volba. Ano, byla. Větší velikost je únosná, na chybějící Home Button si po pár dnech ani nevzpomenete, Face ID je velmi rychlé, příjemným oživením jsou haptické odezvy a také baterie vydrží mnohem déle než v případě iPhonu SE. A toho místa. Několik desítek aplikací a několik stovek písniček si z celkové kapacity 128 GB ukrojilo sotva 16 %. S iPhonem XR jsem velmi spokojen a za sebe mohu říct, že jeho pořízení byla dobrá volba. D

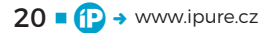

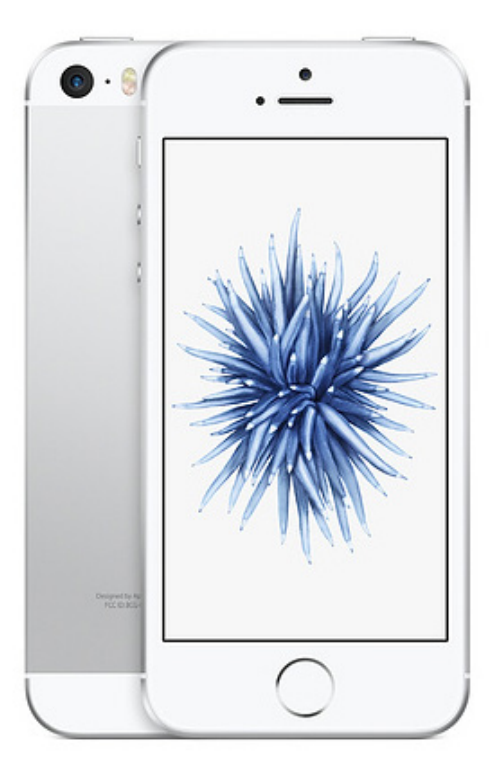

Velikost je únosná, na chybějící Home Button si po pár dnech ani nevzpomenete, Face ID je velmi rychlé, příjemným oživením jsou haptické odezvy a také baterie vydrží mnohem déle.

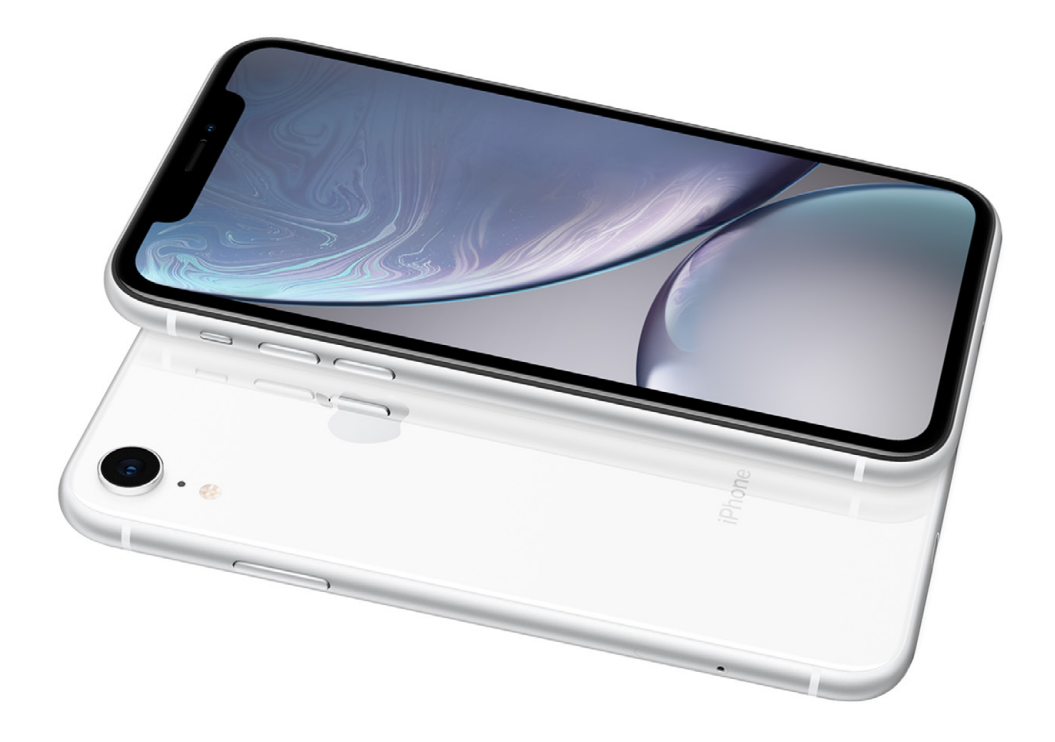

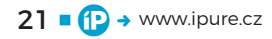

# **Zkratka** na dobré ráno

Návod / iOS Daniel Březina

Aplikaci Zkratky jsme už v iPure rozebírali několikrát. Jedná se o aplikaci, ve které skládáte jednotlivé činnosti za sebe a vytváříte si různé scénáře či automatizujete činnosti, které vám jinak zabírají čas. Základem je určit, jaké činnosti lze automatizovat a následně je rozložit na jednotlivé kroky, které jdou v aplikaci Zkratky ovládat. Pokud ale netušíte, co byste chtěli automatizovat, a přesto se chcete naučit s aplikací Zkratky zacházet, je zde pro vás tento návod.

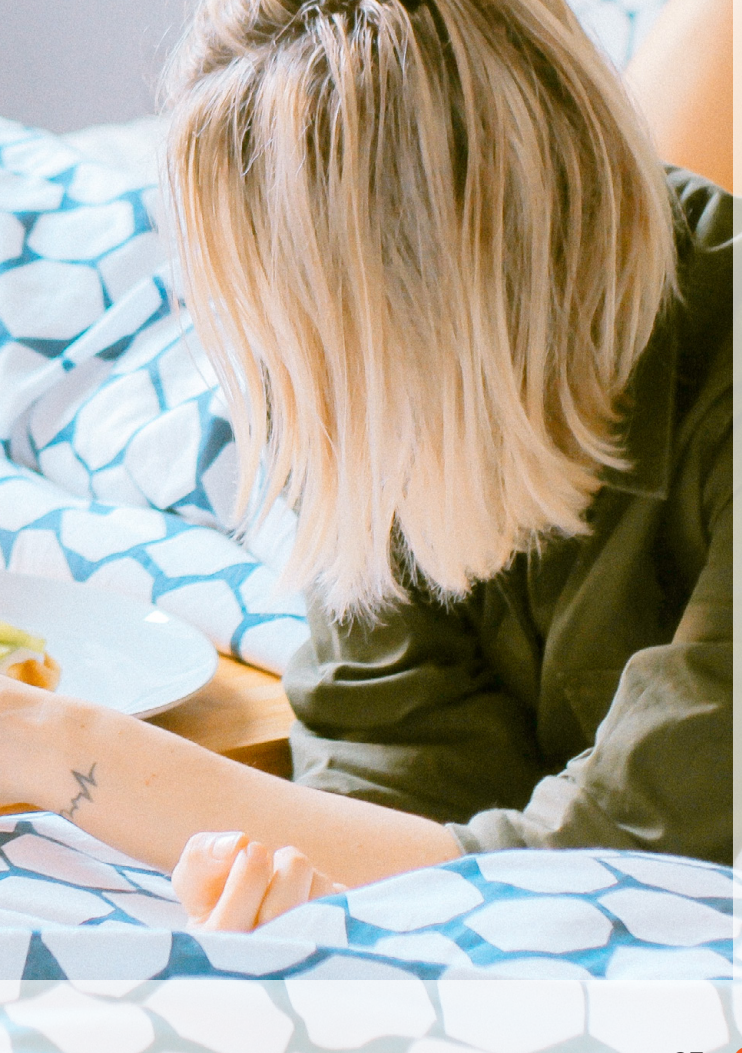

ka pro dobré ráno je ideální zkratka pro všechny začátečníky. Jde o to,<br>
že se ráno probudíte, spustíte zkratku<br>
ku a ona vám popřeje krásné ráno, řek<br>
vám, jaké je venku počasí, přečte nejnovější zpráka pro všechny začátečníky. Jde o to, že se ráno probudíte, spustíte zkratku a ona vám popřeje krásné ráno, řekne vy ze světa a řekne vám, co vás čeká za povinnosti přes den. V návodu si ukážeme základní práci s aplikací, naučíme se číst v dokumentaci a vysvětlíme si některé záludnosti. Na konci článku budete mít základní znalosti a zkratku, kterou můžete libovolně rozšiřovat nebo jinak modifikovat. Návod je psaný pro Zkratky ve verzi 2.2 (aktuální verze v App Store).

### **NA POČÁTKU BYLO SLOVO**

Po otevření aplikace Zkratky se nám zobrazí galerie všech našich zkratek. Po kliknutí na tlačítko Vytvořit zkratku se nám otevře canvas, kam budeme vkládat jednotlivé činnosti. Akce se budou vkládat za sebou v pořadí, v jakém je chceme vykonat. Nejprve chceme, aby nás telefon pozdravil. Musíme si uvědomit, z jakých částí se tato akce bude skládat. Je možné, že hlasitost zařízení bude zrovna minimální, takže je důležité nastavit optimální hlasitost. Dále musíme dát zkratce vědět, co přesně má říct a nastavit její hlas. Všechny akce najdeme v panelu na boku (na iPadu) nebo na spodku (na iPhonu). Jednotlivé akce jsou rozděleny do kategorií podle toho, co dělají. Pokud si nejsme jistí, jak se akce přesně jmenuje a v jaké je kategorii, můžeme použít vyhledávací pole. Když do něj napíšeme "Hlasitost",

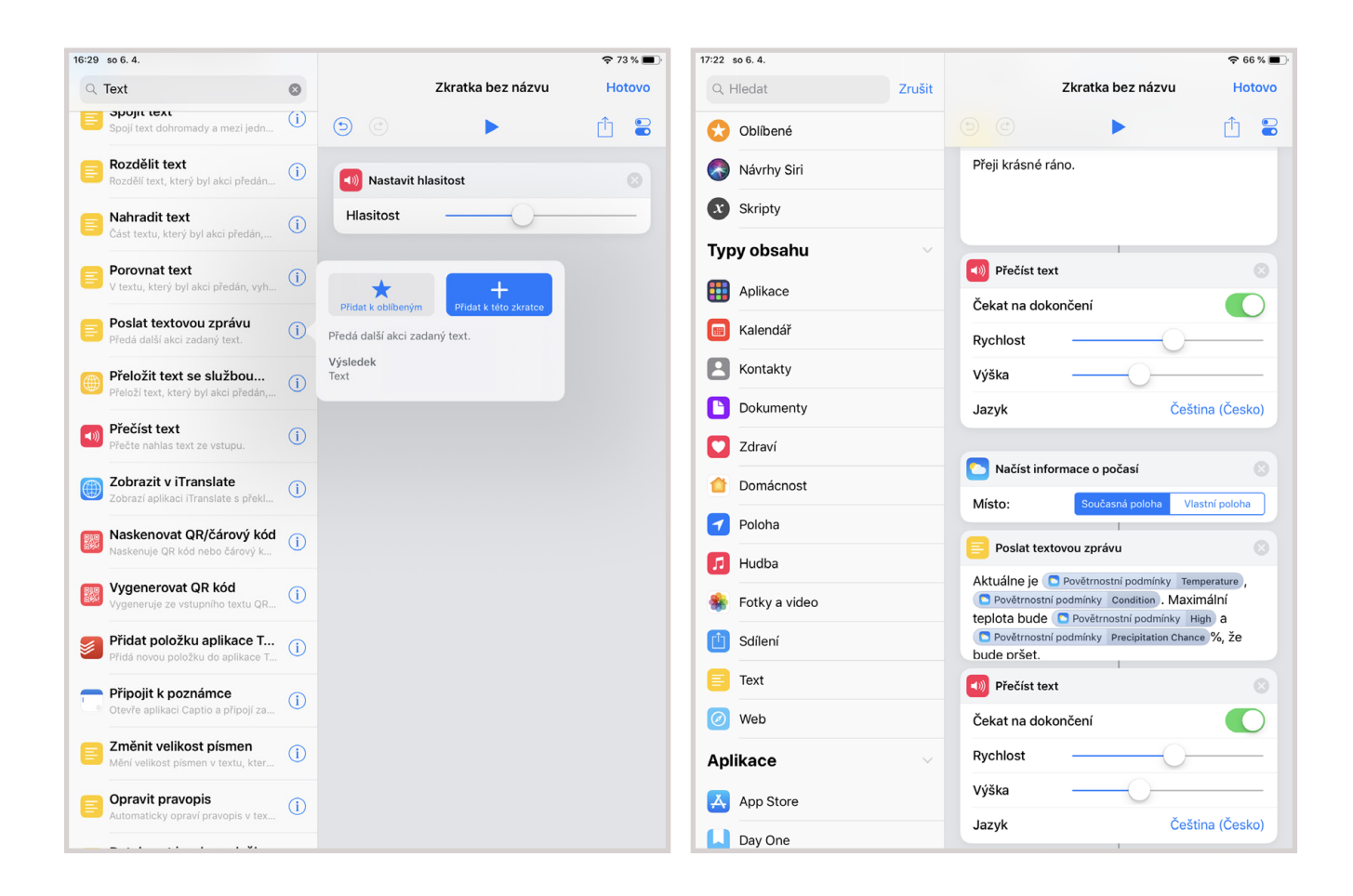

objeví se nám, že v kategorii HUDBA je akce NASTAVIT hlasitost. Popisek je všeříkající, vložíme tedy akci do canvasu. V akci je jedno nastavení, a to hlasitost.

V dalším kroku je potřeba nastavit text, co má zkratka říct. Opět použijeme vyhledávací pole a dáme hledat "Text". Nyní přichází první kámen úrazu. Když zadáme hledat "Text", objeví se nám spousta výsledků. Některé výsledky můžeme eliminovat už jen podle názvu (např.: Zobrazit v iTranslate). U ostatních se musíme podívat na to, co přesně dělají. Pokud u akce klikneme na tlačítko Informace, objeví se nám její popis, jaký je vstup pro akci a jaký je její výsledek. Vstupem se rozumí data, která zkratka modifikuje, nebo s nimi jinak zachází. My ale nyní žádný vstup nemáme, a naopak ho chceme vytvořit. Podle dokumentace je nejlepší vyzkoušet akci Poslat textovou zprávu. Její popis přesně

říká, co dělá. Předá další akci zadaný text. Vložíme akci do canvasu a zadáme pozdrav, který chceme od zkratky slyšet. Nyní je čas říct zkratce, aby text přečetla. Když se podíváme do panelu akcí, vidíme, že se nabídka změnila. Aplikace ví, že poslední akcí je text, se kterým chceme dál pracovat. Proto automaticky nabízí další možnosti, které se nám mohou hodit. Jedna z nich je Přečíst text. Když vložíme akci do canvasu, zjistíme, že se mezi touto a předchozí akcí vytvořila spojnice. To znamená, že výstup předchozí akce, v našem případě napsaný text, se předá nové akci jako vstup.

V akci Přečíst text vidíme možnosti k nastavení. Rychlost nebo Jazyk jsou všeříkající, zajímavější je ale možnost ČEKAT NA DOKONČENÍ. Pokud je tato možnost zaškrtnutá, znamená to, že zkratka čeká, než se přečte celý text a až potom skočí na další

Akce se budou vkládat za sebou v pořadí, v jakém je chceme vykonat. Nejprve chceme, aby nás telefon pozdravil. Musíme si uvědomit, z jakých částí se tato akce bude skládat.

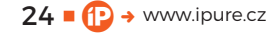

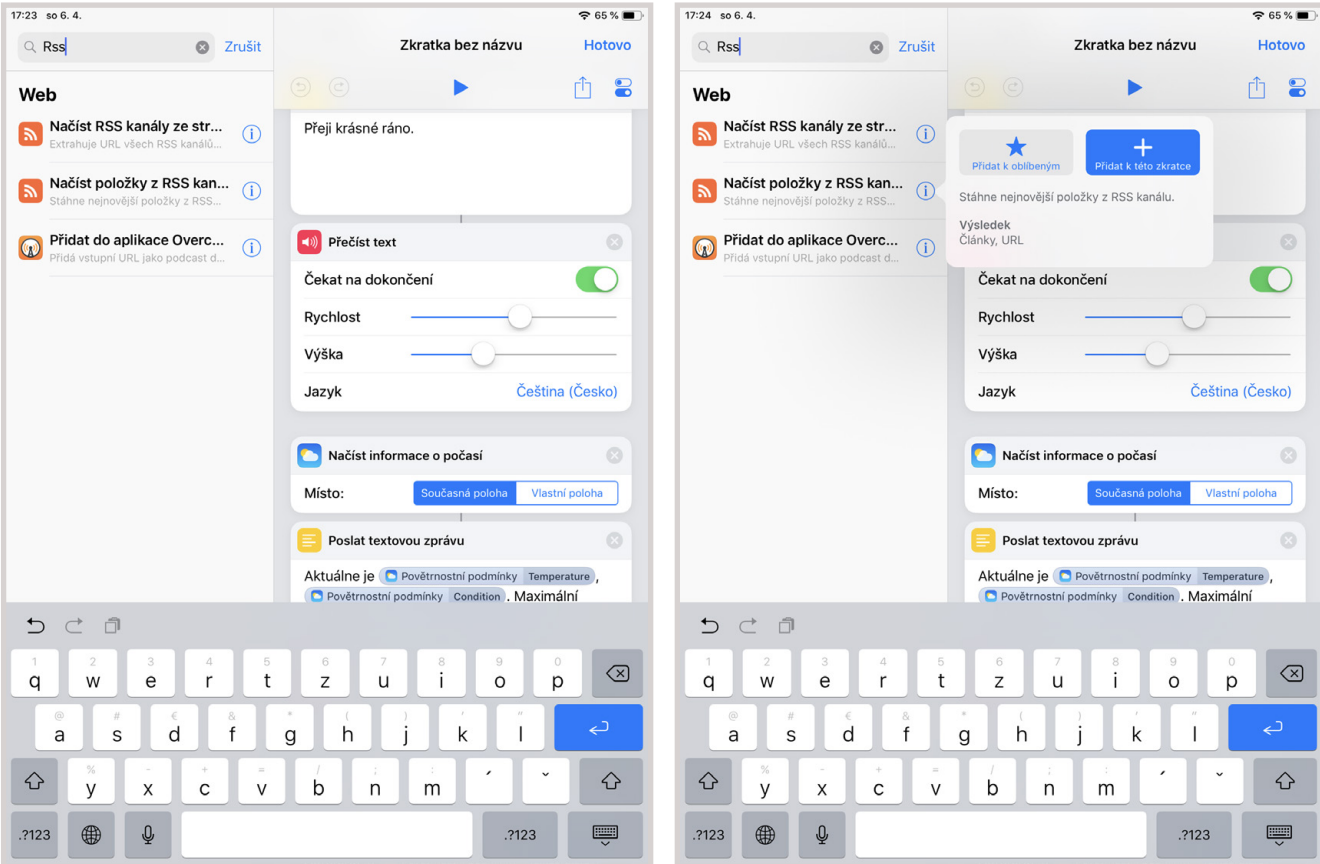

akci. V opačném případě se přeskočí na další akci rovnou a text se čte, zatímco další akce již začala. Pro nás je nejlepší počkat, až se text celý dočte a teprve potom skočit na další akci. Dokončili jsme první část zkratky, a to je ten správný čas ji vyzkoušet. Pod názvem zkratky klikneme na tlačítko Přehrát a můžeme sledovat, jak se zkratka postupně vykonává. Pokud jste spokojeni s textem nebo s nastavením hlasu, pokračujte dále v návodu, jinak si ještě chvilku hrajte a zkoumejte různé možnosti.

### **JAKÉ JE VENKU POČASÍ?**

Potom, co vás zkratka pozdraví, by bylo dobré, aby nám řekla, jaké je venku počasí a jestli bude dneska pršet. Do verze 2.1 Zkratky neobsahovaly možnost využít systémovou aplikaci Počasí a bylo třeba použít například aplikaci Carrot. Dnes už můžeme Počasí využít a Apple její použití upravil, takže je snadné a příjemné. Když dáme hledat "Počasí", zobrazí se nám dva výsledky. Podle dokumentace zjistíme, že je pro nás lepší akce Načíst informace <sup>o</sup> počasí. Když vložíme akci do canvasu, vidíme, že je potřeba speciální povolení pro polohové služby. To proto, že počasí lze načíst buď pro

aktuální polohu (tu je potřeba zjistit) nebo pro vybrané místo.

Když máme akci vloženou, chceme, aby nám ji zkratka přečetla. Aplikace si to také myslí, protože nám to nabízí v panelu akcí. Když přetáhneme akci Přečíst text pod akci Načíst informace <sup>o</sup> počasí, vidíme, že se obě akce spojily, takže se výstup z počasí předává jako vstup pro čtení textu. To znamená, že se vše chová tak, jak chceme. Pro jistotu vyzkoušíme celou zkratku, jestli nedělá neplechu. Úvodní pozdrav se přečetl, tak jak měl, ale počasí nám bylo řečeno strojově. A navíc jsme se nedozvěděli, jestli bude pršet nebo ne. Musíme tedy výstup z počasí nejprve zpracovat a teprve potom ho vložit jako vstup pro čtení.

Jelikož jsme zkušení uživatelé aplikace Zkratky, rovnou vložíme akci Poslat textovou zprávu mezi akce Načíst informace o počasí a Přečíst text. Všechny tři akce jsou propojené, což je skvělé. Když klikneme do textového pole, vidíme, že je nad klávesnicí ještě panel s proměnnými. Do proměnných si ukládáme mezivýsledky, se kterými chceme dále pracovat. Buď si proměnnou vytvoříme sami (schválně jestli najdete v panelu správnou akci), nebo se nám vytvoří automatická proměnná jako v případě počasí. Jedná se o proměnnou Povětrnostní

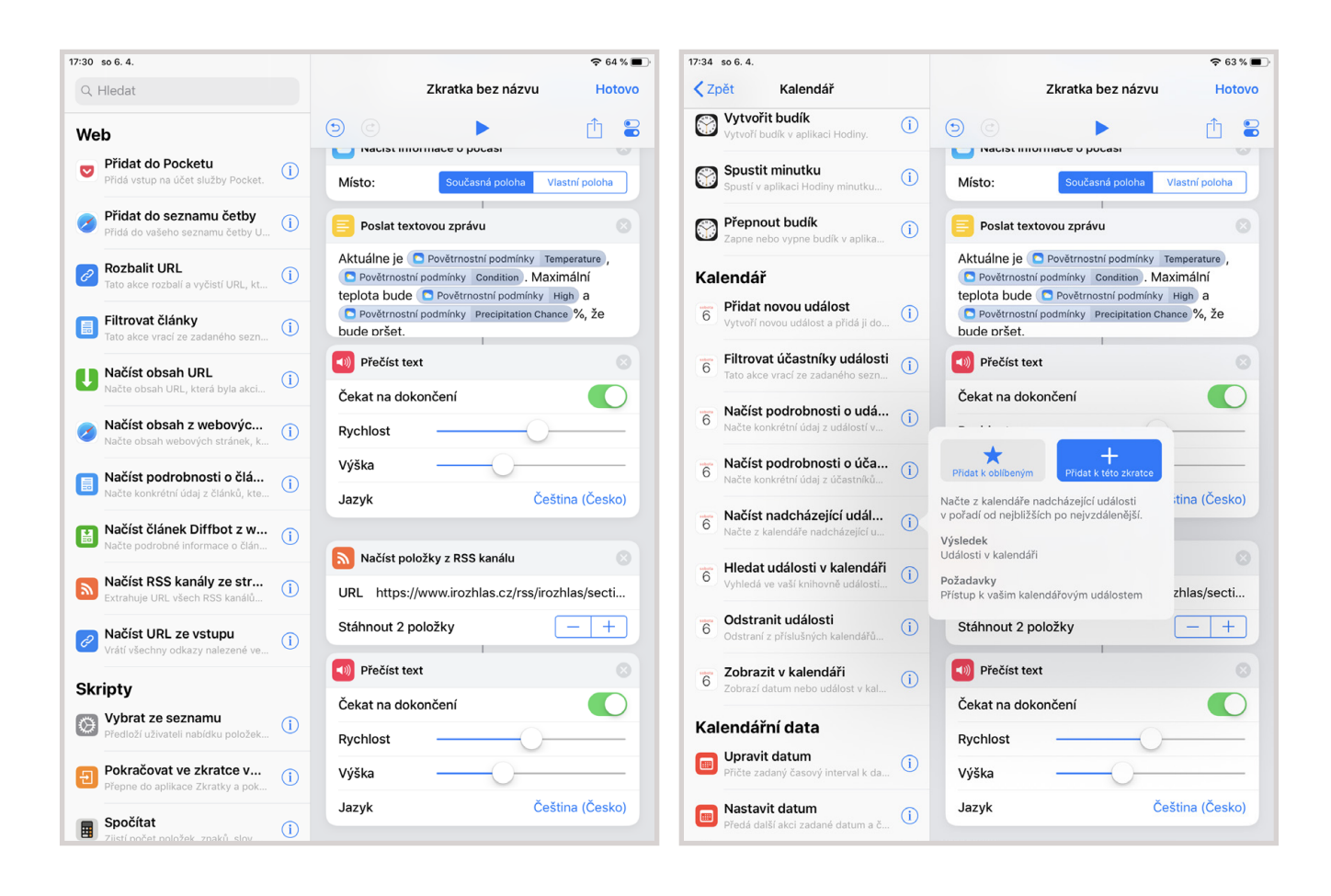

PODMÍNKY a poznáme ji i podle ikony aplikace Počasí. Když na proměnnou klikneme, rozbalí se nám další možnosti, jako je například TEPLOTA, POCITOVĚ nebo Viditelnost. Z těchto hodnot si už dokážeme vytvořit krásný, plynulý text, ve kterém bude řečeno, jak je právě teď venku, jaká bude nejvyšší teplota a jestli náhodou nebude pršet. Pokud vás zajímá něco jiného, klidně si vytvořte vlastní text. Pro kontrolu spustíme celou zkratku a užijeme si krásně přečtenou předpověď počasí.

### **RANNÍ NOVINY A ZAČÁTEK PRÁCE**

Místo pročítání ranních novin nebo článků na webu si nechte zprávy raději říct. Z českých serverů si rád čtu na [www.irozhlas.cz](http://www.irozhlas.cz), ale žádnou akci v panelu akcí na iRozhlas nenajdete. Znáte RSS (Rich Site Summary)? Pomocí RSS si můžete stáhnout shrnutí

článků z daného webu. U iRozhlas si na stránce [www.irozhlas.cz/rss](http://www.irozhlas.cz/rss) vyberete okruh, který vás zajímá. Jak ale stáhnout obsah z RSS v aplikaci Zkratky? Není nic jednoduššího, než to dát vyhledat. A hle, najdeme akci Načíst položky z RSS kanálu. Stačí vložit zvolené URL a říct, kolik položek chceme stáhnout. Jelikož je výstupem akce textový obsah článků, můžeme rovnou přidat akci Přečíst text a ta nám vše krásně přečte.

Jako poslední se chceme dozvědět, kdy máme první událost. V sekci Kalendář nalezneme akce související s časem. Vše od nastavení budíku, přidání události do kalendáře nebo vytvoření připomínky. Podle dokumentace to vypadá, že se nám bude hodit akce Načíst nadcházející události. Opět se jedná o citlivé údaje, takže musíme povolit přístup. V nastavení akce si můžeme zvolit z jakého

Mám pro vás malé tajemství. Pokud jste nikdy neprogramovali a zajímá vás, jaké to je a co se tam všechno dělá, tak jste se to dnes dozvěděli.

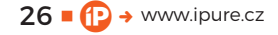

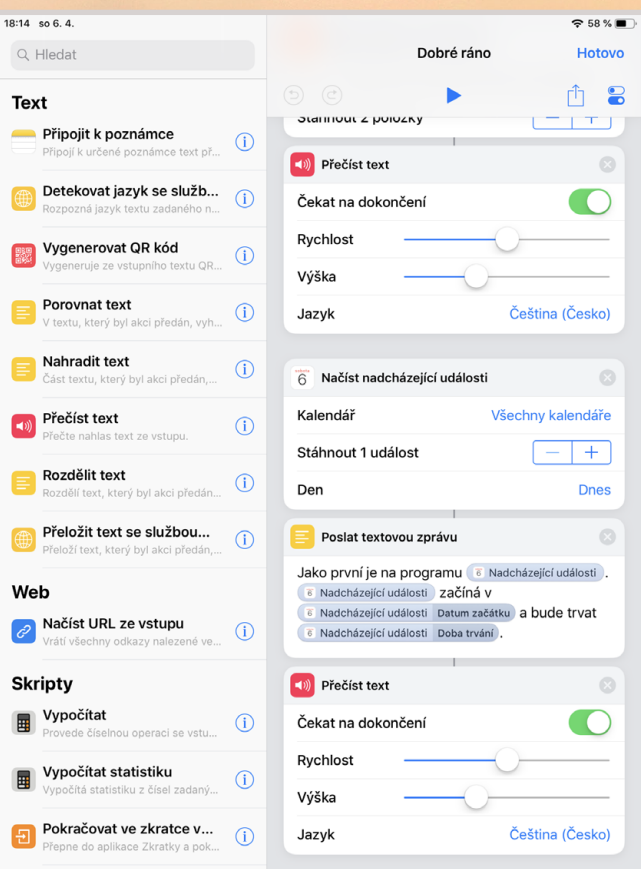

kalendáře chceme události brát, kolik událostí chceme a v jaký den. Když dáme výstup přečíst, zjistíme, že se přečte pouze název události. Opět se tedy vrhneme na úpravu výstupu, stejně jako jsme to udělali u počasí. Vložíme akci Poslat TEXtovou zprávu hned za akci Načíst nadcházející udá-Losti a do textu vložíme různé části proměnné Nadcházející události.

### **POSLEDNÍ NASTAVENÍ**

Jako základ pro dobré ráno je zkratka dostačující. Pokud chcete další informace, upravte si zkratku podle sebe. Nabudí vás vaše oblíbená hudba? Vytvořte si ranní playlist a řekněte zkratce, ať vám ho přehraje. Máte světla ovládaná přes HomeKit? Pusťte si je pomocí zkratky. Měříte si spánek a chcete vědět, jak dlouho jste spali? Akce z kategorie ZDRAVÍ Vám to řeknou. Záleží pouze na vás.

Jak ale zkratku použít? Máte několik možností. Jednou z možností je přidat si zkratku na plochu. Nevýhodou je, že se zkratka musí spouštět ručně. Podobně to je, když si zkratku přidáte do widgetu. Po spuštění se otevře aplikace Zkratky a rovnou se spustí i vaše zkratka. Ideální je přidat zkratku do Siri a spouštět ji hlasem. V praxi to vypadá

tak, že si nahrajete frázi, kterou zkratku spustíte. Například: "I'm awake." Problém ale je, že Siri neumí mluvit česky. Všechny akce, ve kterých se čte, se automaticky začnou číst v angličtině nebo v jazyku, ve kterém máte Siri nastavenou. Buď se tedy spokojíme se zkratkou spouštěnou ručně z plochy nebo widgetu, která bude mít výstup v češtině, nebo se začneme zdokonalovat v angličtině a zkratku přizpůsobíme anglickému jazyku. Volba je na vás.

Baví vás aplikace Zkratky? Nyní máte základní znalosti a můžete na nich dál stavět. Sice jsme využili jen malý zlomek možností, které aplikace nabízí, ale tato zkušenost samotná vám otevírá další možnosti a vy teď víte, jak se v aplikaci orientovat a jak s ní pracovat. A nyní mám pro vás malé tajemství. Pokud jste nikdy neprogramovali a zajímá vás, jaké to je a co se tam všechno dělá, tak jste se to dnes dozvěděli. Rozdíl oproti programování je ten, že v aplikaci Zkratky používáte jednotlivé akce, které skládáte na obrazovce, zatímco v programování píšete kód. Princip je ale stejný. Pokud si nejste něčím jistí, nebo se chcete o aplikaci Zkratky dozvědět více, připravujeme pro vás webinář, který vám pomůže a poradí. <sup>D</sup>

 $27 \blacksquare$   $\bigoplus$   $\rightarrow$  www.ipure.cz

### EXT

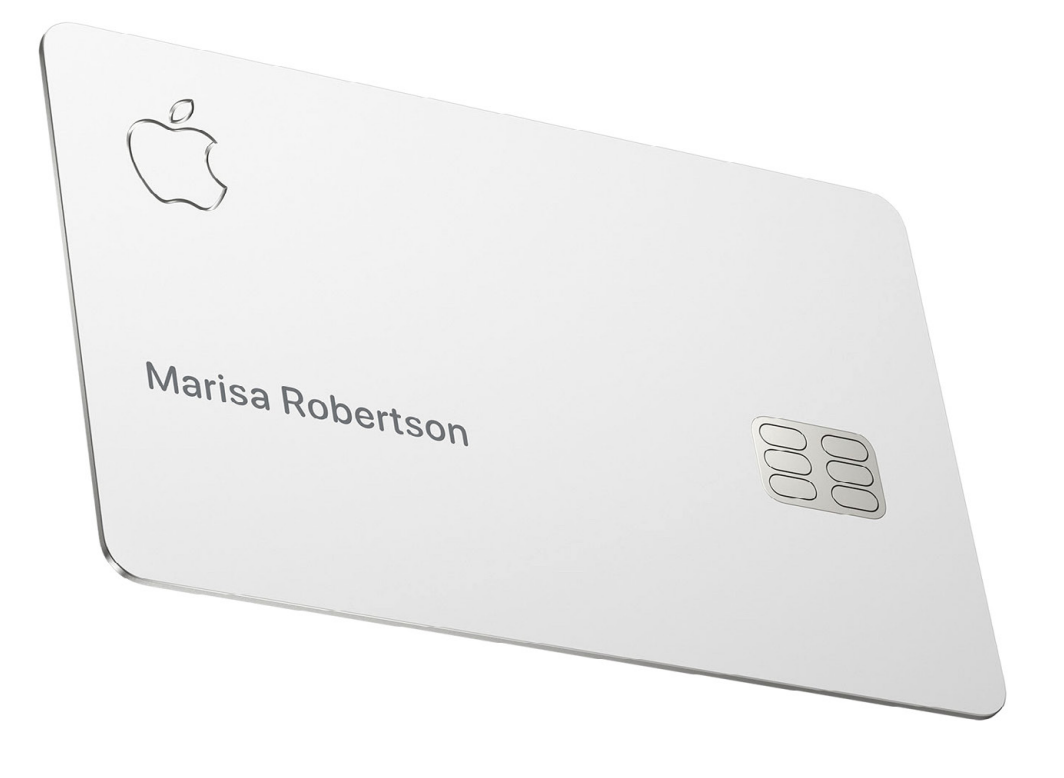

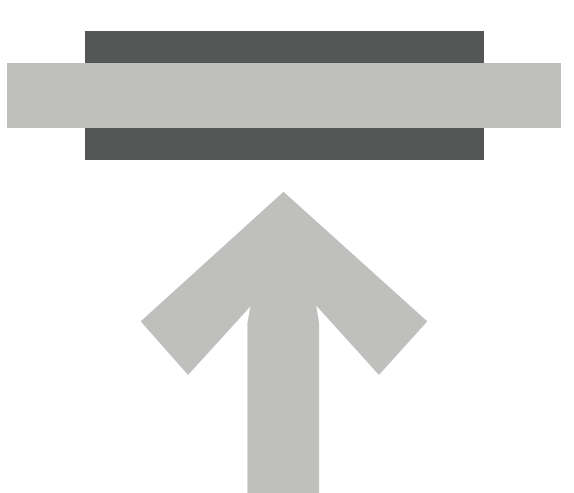